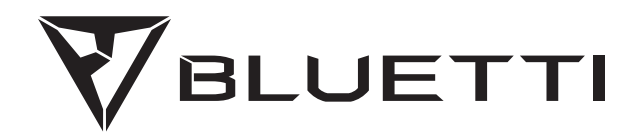

# **Tragbare Stromversorgung AC300**

Bitte lesen Sie dieses Handbuch und befolgen Sie die Anweisungen vor dem Gebrauch. Bitte bewahren Sie dieses Handbuch auf.

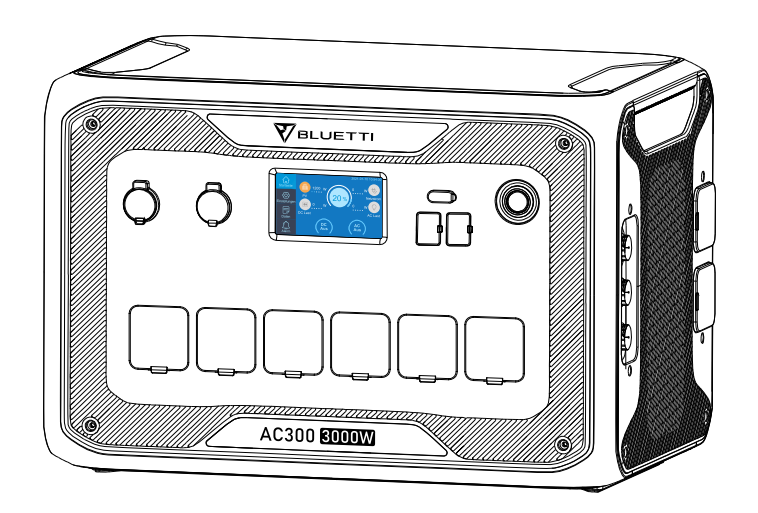

# **Benutzerhandbuch**

Bitte lesen Sie dieses Handbuch und befolgen Sie die Anweisungen vor dem Gebrauch. Bitte bewahren Sie dieses Handbuch auf.

# **01. EINFÜHRUNG IN DIE AC300**

## **1.1. Einführung**

● Die AC300 verwendet einen Doppelkernkontroller (ARM-Kontroller und DSP-Kontroller), der digitale und analoge Signale kombiniert, um das MPPT-Modul zu verwalten und zu steuern. Das AC-Wechselrichtermodul, welches eine bidirektionale Topologie verwendet, die AC-Rückwärts-Schnellladung unterstützt und das DC-zu-DC-Modul. Das AC300 verfügt nicht über einen eingebauten Akku und erfordert mindestens eine angeschlossene B300 und unterstützt bis zu vier angeschlossene B300-Akkupacks.

● Dieses Produkt besitzt einen Solarladeregler, einen AC-Laderegler, einen Wechselrichter, eine Lithiumbatterie und ein Batteriemanagementsystem. Es wandelt umweltfreundlichen Solar- und Netzstrom in sauberen Strom um und leitet ihn an alle Ihre angeschlossenen Verbraucher weiter.

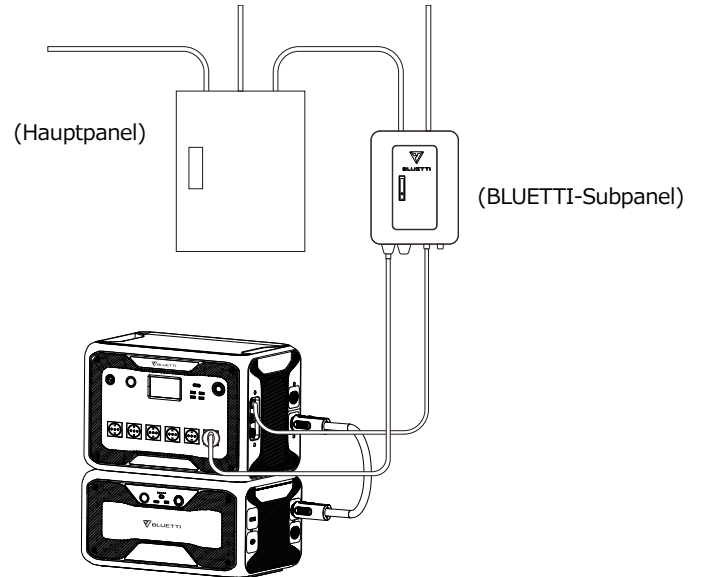

( Das netzgesicherte Heim-Ersatzstromversorgungssystem der AC300 )

## **1.2. Abkürzung**

- BMS: Batteriemanagementsystem
- MPPT: Maximale Leistungspunktverfolgung
- UPS: Unterbrechungsfreie Stromversorgung
- AC: Wechselstrom
- DC: Gleichstrom
- PV: Aufladen von Solarpanel(e) (Photovoltaik)
- Netz: Heimstromversorgung durch Versorgungsunternehmen
- T500: 500W-Ladegerät
- DOD: Entladungstiefe

● ECO-Modus: Ein Energiesparmodus für den AC300+B300. Die AC-Ausgangsanschlüsse werden automatisch ausgeschaltet wenn die Last über einen Zeitraum von 4 Stunden weniger als 30 W beträgt.

## **02. ALLGEMEINE SICHERHEITSHINWEISE**

Bitte lesen Sie dieses Handbuch vor der Bedienung.

● Eine Elektrofachkraft ist erforderlich, um das netzgebundene Stromversorgungssystem zu installieren, da die Hauptanschlüsse von Ihrem Hausanschlusskasten an das BLUETTI-Subpanel angeschlossen werden müssen (optionaler Kauf).

● Stellen Sie die mobile Stromversorgung NICHT in der Nähe einer Wärmequelle auf. Es ist unzulässig das Gerät in einer Umgebung mit brennbaren, explosiven Gasen oder Rauch zu platzieren. Ein Betrieb in dieser Umgebung ist ebenfalls zu vermeiden.

● Versuchen Sie NICHT eine interne Batterie oder eine andere Komponente des Geräts von nicht autorisierte Personen ersetzen zu lassen. Es gibt keine für den Endbenutzer wartbaren Komponenten im Inneren des Gerätes.

● Arbeiten Sie NICHT unter nassen Bedingungen. Wenn das Gerät nass wird lassen Sie es bitte vor dem Verwenden wieder vollständig trocknen.

● Bitte achten Sie während des Gebrauchs auf eine ordnungsgemäße Belüftung und decken Sie die Lüfteröffnungen nicht ab. Eine unzureichende Belüftung kann zu dauerhaften Schäden am Gerät führen.

● Legen Sie keine Gegenstände auf die mobile Stromversorgung während sie gelagert oder verwendet wird.

● Setzen Sie das Gerät während des Betriebs keinen Vibrationen oder Stößen aus, da dies zur Lockerungen der Kontakt- und Steckverbindungen im Inneren führen kann.

● Warnung: Stecken Sie KEINE ungeeigneten Teile in die Anschlüsse des AC300+B300 ein (sowohl in den AC & DC Buchsen, als auch in die Lüftungslöcher). Die mobile Stromversorgung produziert den gleichen potenziell tödlichen Wechselstrom wie er an einer Haushaltssteckdose anliegt. Bitte verwenden Sie es vorsichtig und halten Sie Kinder davon fern.

● Verwenden Sie bei Bedarf nur trockene Pulverfeuerlöscher für dieses Produkt.

● Aus Sicherheitsgründen verwenden Sie bitte nur das Originalladegerät und die Kabel, die für Ihr Gerät entwickelt wurden. Wir sind nicht verantwortlich für Schäden, die durch Geräte Dritter verursacht werden. Die Garantie kann dadurch ihre Gültigkeit verlieren.

### **2.1. Installation (für netzgesicherte Systeme)**

● Bevor Sie eine Leiteroberfläche oder einen Anschluss berühren, messen Sie die Spannung der Kontaktstelle, um sicherzustellen, dass keine Gefahr eines elektrischen Schlags besteht.

● Nach der Installation des Geräts sollten leere Verpackungsmaterialien wie Kartons, Schaumstoff, Kunststoff, Kabelbinder usw. aus dem Gerätebereich entfernt werden.

● Lassen Sie nur eingewiesene Personen das Gerät bedienen.

● Alle verwendeten Werkzeuge sollten isoliert sein.

● Alle Verdrahtungslöcher müssen abgedichtet werden. Verwenden Sie feuerfeste Dichtmasse, um Kabeldurchbrüche abzudichten. Verwenden Sie die Abdeckung des Schranks wenn vorgesehen.

● Eine Veränderung, Entfernung oder Abdeckung des Logos oder des Typenschilds auf dem Gerät ist unzulässig.

● Bitte verwenden Sie bei der Installation des Geräts die entsprechenden Werkzeuge, um die Schrauben festzuziehen.

● Führen Sie keinesfalls eine Installation unter Spannung durch!

● Lackkratzer durch Transport oder Installation sollten rechtzeitig repariert werden. Langfristige Kratzer sind zu vermeiden, da dies zu Schäden führen kann.

● Vor dem Betrieb sollte das Gerät auf einem Boden oder anderen stabilen Gegenständen wie Wänden oder ggf. Montagehalterungen befestigt werden.

● Auf keinen Fall elektrische Komponenten innerhalb und außerhalb des Schranks mit Wasser reinigen.

Der Aufbau und die Installationsweise darf ohne vorherige Genehmigung nicht verändert werden.

#### **2.1.1. Persönliche Sicherheit**

● Während des Betriebs sollte das Gerät sofort ausgeschaltet werden, wenn festgestellt wird, dass es zu Personenschäden oder Schäden am Gerät kommen kann.

● Schalten Sie das Gerät nicht ein, wenn es nicht ordnungsgemäß installiert ist oder nicht von einer verantwortlichen Person freigegeben wurde.

#### **2.1.2. Personalanforderungen**

● Das für die Installation und Wartung der Geräte verantwortliche Personal muss sich zunächst einer strengen Schulung unterziehen, die verschiedenen Sicherheitsvorkehrungen verstehen und die richtigen Betriebsmethoden beherrschen.

● Geschultes Personal: Personal, welches eine entsprechende technische Ausbildung durchlaufen hat und über die notwendige Erfahrung verfügt um sich der Gefahr bewusst zu sein, die ihm während der Operation entstehen kann.

● Der Austausch von Geräten oder Teilen (einschließlich Software) muss von Fachleuten oder autorisiertem Personal durchgeführt werden.

#### **2.1.3. Antistatische Anforderungen**

Bei der Installation von Subpanelen mit dem Hauptpanel müssen Sie antistatische Handschuhe oder antistatische Armbänder tragen bevor Sie das Gerät berühren. Das andere Ende des antistatischen Armbands sollte ordnungsgemäß geerdet sein. Berühren Sie keine exponierten Bauteile direkt mit den Händen.

#### **2.1.4. Bohren**

Beachten Sie beim Bohren von Löchern die folgenden Sicherheitsvorkehrungen:

● Das Bohren an den Geräten ist unzulässig. Bohren kann die elektromagnetische Abschirmleistung von Geräten, internen Komponenten und Kabeln verändern und beschädigen. Das Risiko, dass Metallspäne in das Gerät eindringen, kann zu einem Kurzschluss der Leiterplatte führen.

● Tragen Sie beim Bohren eine Schutzbrille und Schutzhandschuhe.

● Die Geräte sollte während des Bohrvorgangs abgeschirmt und geschützt werden um zu verhindern, dass Schmutz in die Geräte fällt. Nach dem Bohren sollten alle Verschmutzungen, die möglicherweise auf dem Gerät gelandet sind, rechtzeitig entfernt und gereinigt werden.

### **2.2. Anforderungen an die Installationsumgebung**

● Wenn das Gerät läuft, blockieren Sie bitte nicht die Lüftungsöffnungen oder das Wärmeableitungssystem um hohe Temperaturen und / oder Brände zu vermeiden.

● Das Gerät sollte in einem Bereich installiert werden, der von Flüssigkeiten entfernt ist. Es ist unzulässig, es in der Nähe oder unter Wasserleitungen, Luftauslässen und anderen Orten, die anfällig für Wasserkondensation sind, zu installieren.

● Es ist unzulässig die Geräte in Rohren, Fenstern und anderen undichten Stellen zu installieren, um zu verhindern, dass Flüssigkeit in das Innere der Geräte gelangt. Andernfalls kann dies zu einem Kurzschluss führen.

● Wenn Flüssigkeit im Gerät gefunden wird, muss der Benutzer die Stromversorgung sofort ausschalten.

● Der Maschinenraum muss ordnungsgemäß isoliert sein und die Wände und Böden müssen feuchtigkeitsbeständig sein.

Standardzubehör

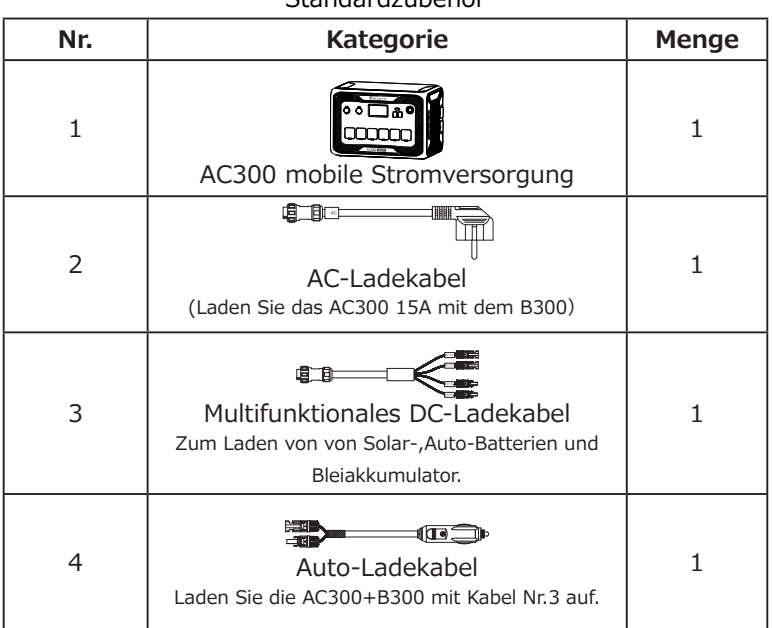

## **03. IN DER BOX**

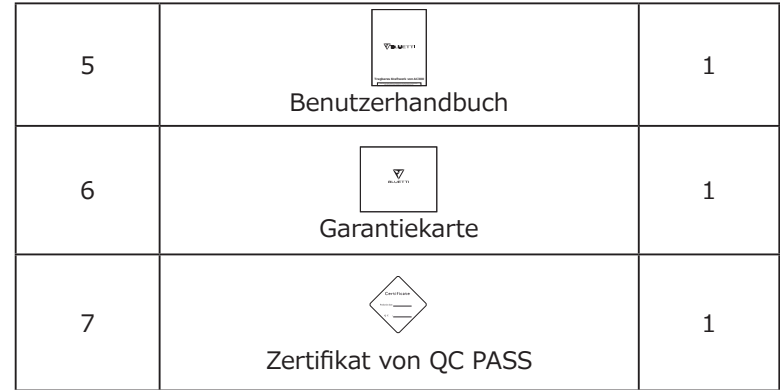

#### Zusätzliches Zubehör (nicht im Lieferumfang) Auf BLUETTI POWER.COM erhältlich

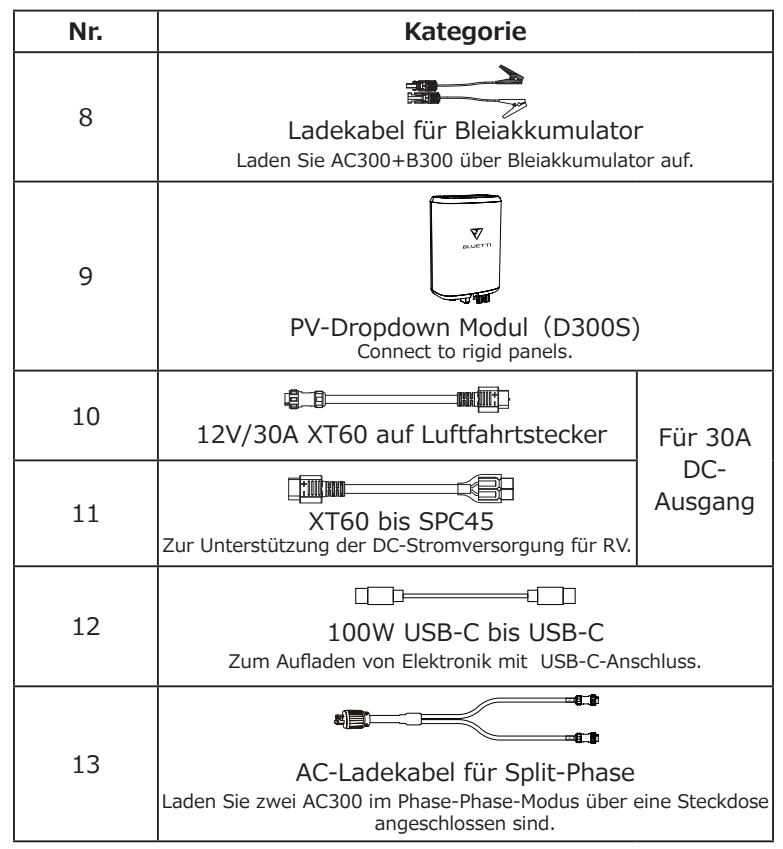

# **04. APP BENUTZERHANDBUCH**

Bevor Sie AC300+B300 mit der BLUETTI App verbinden, stellen Sie sicher, dass die Bluetooth & W-LAN-Einstellungen "ON" (auf dem Touchscreen des AC300 eingestellt) ist.

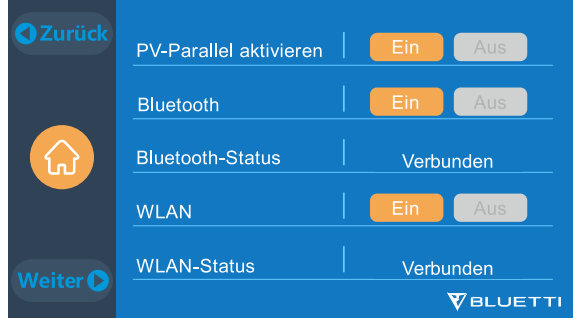

(Hauptschnittstelle - Einstellungen - Weiter - Weiter - Weiter)

#### **Schritt 1:**

● Sie können im App Store (für iOS-Geräte) oder Google Play (für Android-Geräte) nach "BLUETTI" suchen und die BLUETTI App herunterladen, um Ihre AC300+B300 fernzusteuern. Das AC300+B300 System kann über Bluetooth oder W-Lan gesteuert werden. Um auf den AC300+B300 zuzugreifen, starten Sie bitte die BLUETTI App nach dem Herunterladen und Installieren und klicken Sie dann auf das Symbol "Einloggen". Um Ihr BLUETTI-Konto zu registrieren, füllen Sie Ihre zugehörigen Informationen aus.

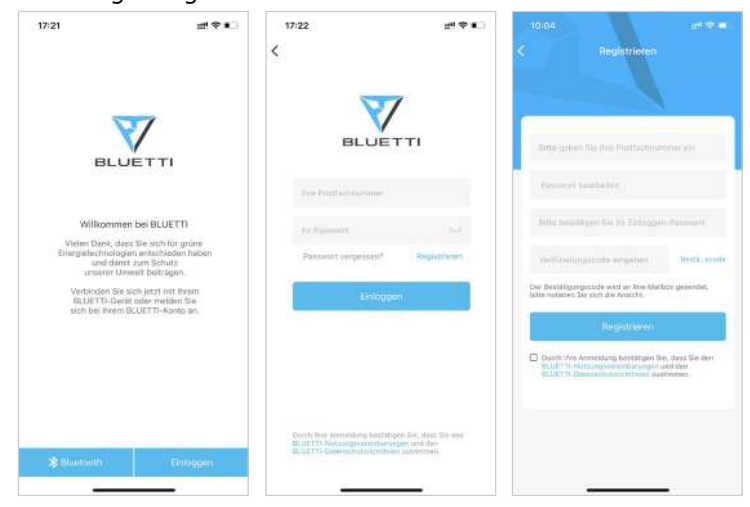

● Überprüfen Sie bitte, ob das E-Mail-Konto, welches Sie in der BLUETTI App verwenden, einen von BLUETTI gesendeten Bestätigungscode erhalten hat und geben Sie diesen in der E-Mail ein um Ihr BLUETTI-Konto zu aktivieren.

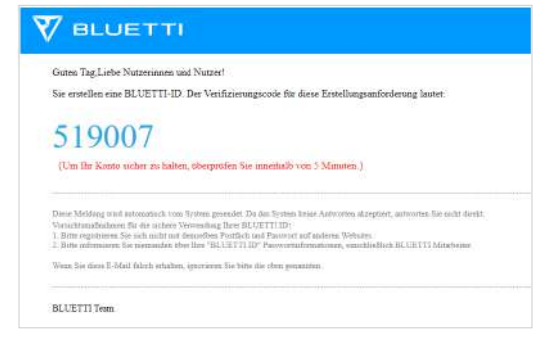

#### **Schritt 2:**

**●** Schließen Sie die AC300 und den B300 an. Fügen Sie dieses System der App-Liste der verfügbaren Geräte hinzu, indem Sie den eindeutigen QR-Code des AC300 scannen. Geben Sie anschließend Ihr 2.4G W-LAN Netzwerkpasswort ein, um die Kommunikationsfunktion des AC300 für die Datensynchronisierung zu aktivieren.

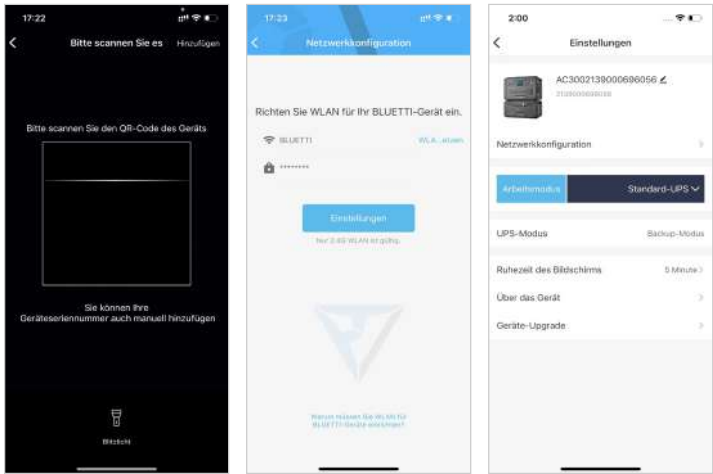

● Klicken Sie für die Bluetooth-Verbindung auf der Startseite auf "Connect", verbinden Sie den AC300+B300 über Bluetooth mit Ihrem Telefon und wählen Sie die SN-Nummer Ihres Geräts aus. Klicken Sie auf "Einstellungen-Produktinformationen" und auf AC300 um die SN-Nummer Ihres Geräts anzeigen zu lassen.

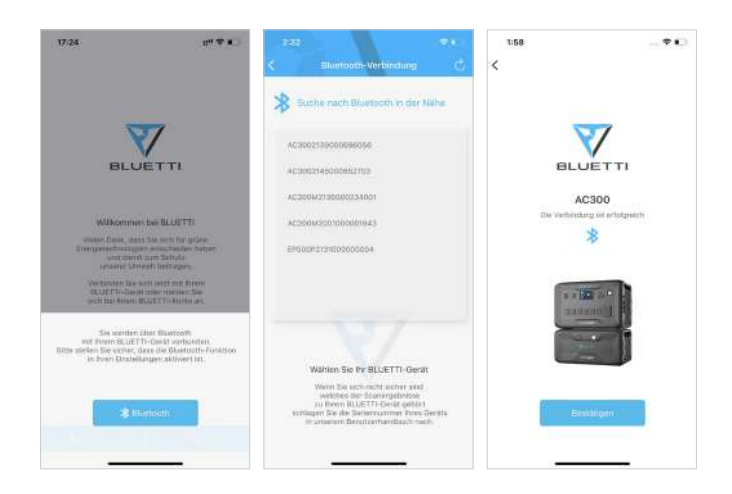

● Sie können sich grundlegende Informationen anzeigen lassen, wenn das Gerät erfolgreich mit der App verbunden wurde. Mit dem Zahnradsymbol können Sie die aktuelle Betriebsart und Parameter des AC300 unter dem Punkt "Einstellungen" anpassen.

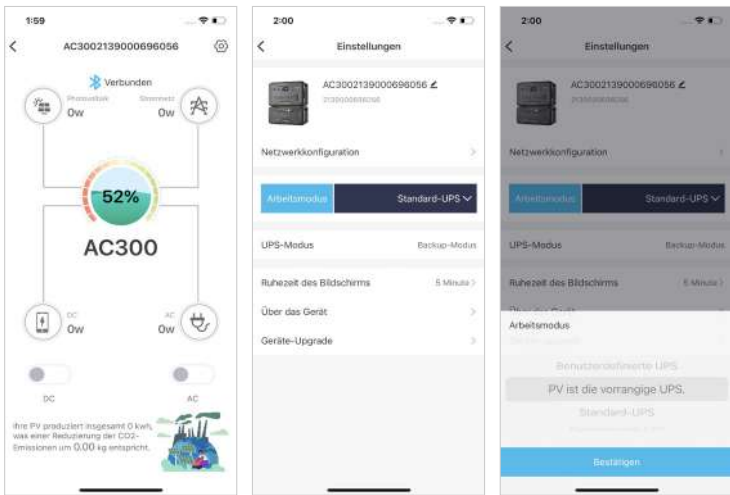

● Die BLUETTI App unterstützt eine "Firmware Update"-Funktion, die den Zugriff auf die neuesten Software-Upgrades für weitere Funktionen, Verbesserungen und Korrekturen ermöglicht.

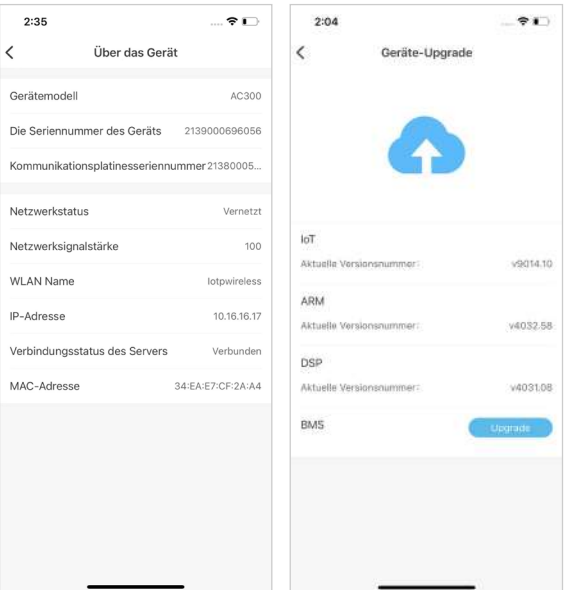

**Hinweis: Bitte bleiben Sie mit Ihrem Telefon max. 5m von Ihrer AC300+B300 entfernt um eine optimale Verbindung während des Updates zu gewährleisten.**

**Benutzer können die AC300 nicht über die BLUETTI App einschalten.**

**Sollte die BLUETTI APP keine Verbindung zum Internet herstellen, dann können Sie auf der Startseite Ihres Telefons auf Einstellungen klicken und nach unten scrollen, bis die BLUETTI-App (IOS) angezeigt wird. Hier klicken Sie dann auf "Einstellungen" und auf "App-Verwaltung" um dann BLUETTI (Android) auszuwählen. Klicken Sie abschließend auf das BLUETTI-Symbol und überprüfen Sie, ob die Berechtigungen "Wireless und Daten" aktiviert sind.**

## **05. EIGENSCHAFTEN DER AC300**

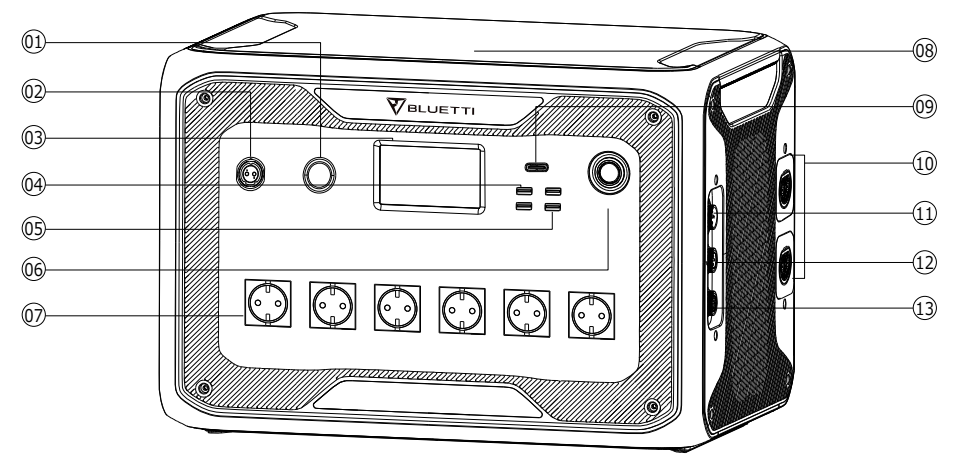

- **10** 24V/10A Zigarettenanzünderanschluss
- 12V/30A Anschluss
- **图 I CD-Bildschirm**
- USB-A (Schnellladung)
- **M** USB-A
- **M** Netzschalter
- **M** AC-Ausgangsanschluss
- **B** Kabelloses Ladepad
- USB-C (PD3.0 Protokoll wird unterstützt)
- **ID** Batterieanschluss
- AC-Eingangsanschluss Wechselspannung
- DDDC1/DC2-Eingangsanschluss Gleichspannung
- **Kommunikationsschnittstelle**

# **06. EINSCHALTEN & AUSSCHALTEN**

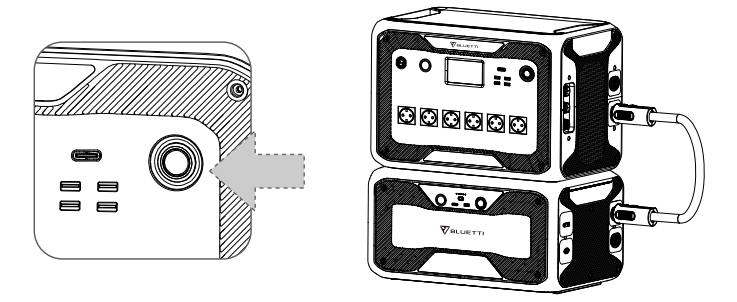

● Schließen Sie die AC300 und die B300 an. Befolgen Sie die Schritte im B300- Benutzerhandbuch.

● Einschalten des AC300: Wenn Sie den Netzschalter 1 Sekunde lang gedrückt halten leuchtet die Betriebsschalterleuchte auf.

● Ausschalten des AC300: Wenn Sie den Netzschalter gedrückt halten, erlischt die Betriebsschalterleuchte.

● Die DC- und AC-Netzschalter sind über den Touchscreen LCD zugänglich. Drücken Sie die Taste "DC EIN/AUS" und/oder die Taste "AC EIN/AUS" wenn Sie den DC/AC-Ausgang ein-/ausschalten möchten.

● Die AC300+B300 schaltet sich automatisch aus dem Status "Ausschalten" ein, wenn entweder Netzladung und/oder PV-Ladung auf das Gerät angewendet wird.

● Der Benutzer kann das System auch ein- / ausschalten indem er die B300 ein- / ausschaltet.

Die AC300+B300 schaltet sich in 4 Stunden aus wenn:

a: Kein Eingang und Ausgang

b: AC- und DC-Schalter auf "Aus" stehen

# **07. BENUTZEROBERFLÄCHE**

### **7.1. Hauptschnittstelle**

Tipp: Bei einem LCD Touchscreen wird empfohlen, dass Sie den Touchscreen vorsichtig mit dem Rand Ihrer Fingernägel drücken, bis Sie ein kurzes Tonsignal hören. **(Hinweis: Die Touchscreen-Sounds können im Menü Einstellungen deaktiviert werden)**.

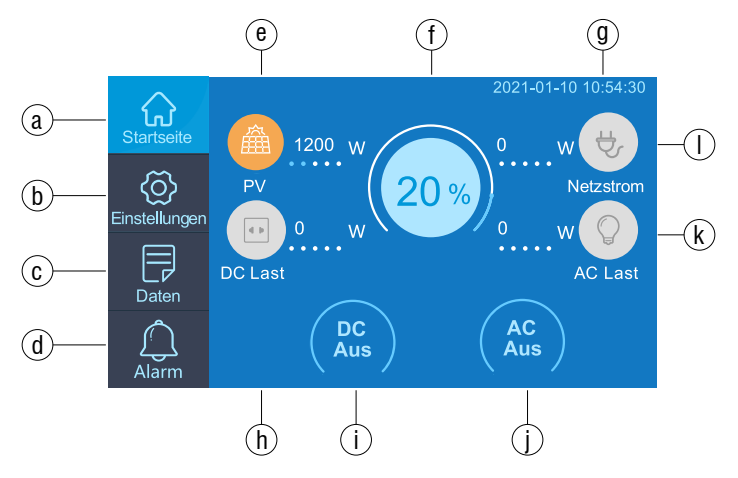

- a . Startseite
- b . Einstellungen
- c . Daten
- d . Alarm
- e . Informationen zum PV-Laden
- f . BMS-Information
- g . Datum/Uhrzeit
- h . DC Gleichspannung Lastinformationen
- i . DC Gleichspannung Ein-/Ausschalten
- j . AC Wechselspannung Ein-/Ausschalten
- k . AC Wechselspannung Lastinformationen
- l . AC Wechselspannung Ladeinformationen

### **7.2. Einstellungen**

● Sie können den Betriebsmodus von AC300 + B300 anpassen, um Parameter wie Sprache ,Spannung ,Frequenz ,Strom (Der netzseitige Modus der UPS),Betriebsart,Datum/Uhrzeit und mehr anzupassen.

● Sie können auf der Startseite auf die Taste der Einstellungen klicken,um den Einstellungsbildschirm aufzutreten.

#### **7.2.1. AC-Ausgangsspannung und -frequenz**

**● Hinweis: Bevor Sie die EP500Pro zum ersten Mal verwenden, überprüfen Sie die Ausgangsspannung, die Frequenz und andere Parameter. Die AC300 100-120V AC Version kann nicht auf 220-240V AC Ausgang eingestellt werden. Die Benutzer können auf dem Bildschirm die Parameter nach Bedarf einstellen. Ausgangsfrequenz und Spannung können nur optimiert werden, wenn der Wechselstrom ausgeschaltet ist(Tippen Sie auf das AC-Symbol auf der Startseite um den AC-Ausgang zu deaktivieren.).**

● Die Liste der Standardausgangsspannung und -frequenz in 5 Regionen oder Ländern.

- **●** JP Ausgang: 100V/50 or 60Hz
- **●** AU Ausgang: 240V/50Hz
- **●** US Ausgang: 120V/60Hz
- **●** EU/UK Ausgang: 230V/50Hz

#### **7.2.2. DC-Eingangsquelle**

Die in der AC300 integrierte Dual MPPT unterteilt DC-Eingangsquellen in DC1 und DC2. DC1 gibt die erste Gruppe von DC-Eingangsquellen an. Die MC4- Stecker des PV-Ladekabels sind entsprechend beschriftet: DC1 PV+ und DC1 PV-,DC2 PV+ und DC2 PV-.

Sowohl die DC1- als auch die DC2-Eingangsquelle können auf dem Touchscreen eingestellt werden: (Startseite - Einstellungen - DC1/DC2-Eingangsquelle).

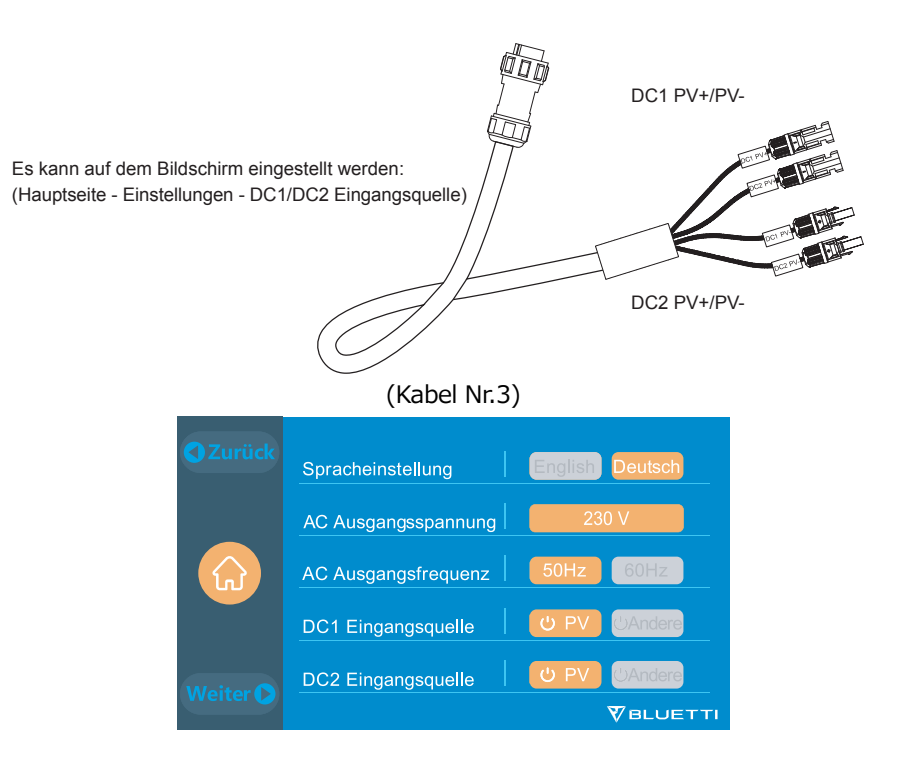

#### **7.2.3. Spracheinstellung & ECO-Modus**

●Drücken Sie das Symbol "Englisch" oder "Japanisch", um die Standardsystemsprache festzulegen, die auf Ihrem AC300 angezeigt werden soll.

● ECO: Wenn die Wechselstromlast innerhalb von 4 Stunden unter 30W liegt, schaltet der Energiesparmodus des Geräts den Wechselstromausgang aus um Energie zu sparen.

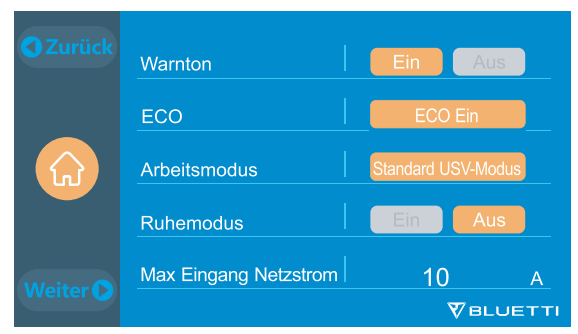

#### **7.2.4. Betriebsmodus**

**Tipp:** Die AC300+B300 wird standardmäßig als Standard-UPS-Modus

eingestellt.

Es gibt 4 Betriebsmodi die Sie in den Einstellungen auswählen können:

**Standard-UPS-Modus:** Standardarbeitsmodus.

**Zeitgesteuerter UPS-Modus:** Geeignet für Bereiche mit Spitzen- und Nebenzeiten, um Geld zu sparen.

**UPS Prioritätsbetrieb für PV :** Empfohlen für Bereiche mit stabiler Stromversorgung.

**Benutzerdefinierter UPS-Modus:** Benutzerdefinierte Parameter bieten eine bessere Benutzeranpassung. Weitere Informationen zu den einzelnen Einstellungen für den USF-Modus finden Sie in **Kapitel 10. UPS.**

#### **7.2.5. Max. Netzeingangsstrom**

**●** Bitte überprüfen Sie die Spezifikationen Ihres Stromnetzes, Ihrer Steckdosen, Anschlüsse, Kabel usw., um den maximal zulässigen Strom zu bestimmen, den die AC300 ziehen kann. BLUETTI ist nicht verantwortlich für Schäden oder Verletzungen und haftet nicht für Schäden, die sich direkt oder indirekt aus der Änderung dieser Einstellung ergeben.

**●** Max. Netzeingangsstrom: Begrenzt den maximalen netzgekoppelten Eingangsstrom. Wenn der Strom den voreingestellten Wert überschreitet, ist die AC300 für die Stromversorgung des Stromkreises verantwortlich.

**Hinweis: Es wird nur wirksam, wenn der AC300 an das Stromnetz angeschlossen wurde. Der Wert ist bei 15A voreingestellt.**

**Geben Sie ein Sicherheitskennwort ein, um den maximalen Eingangsstromgrenzwert freizuschalten.**

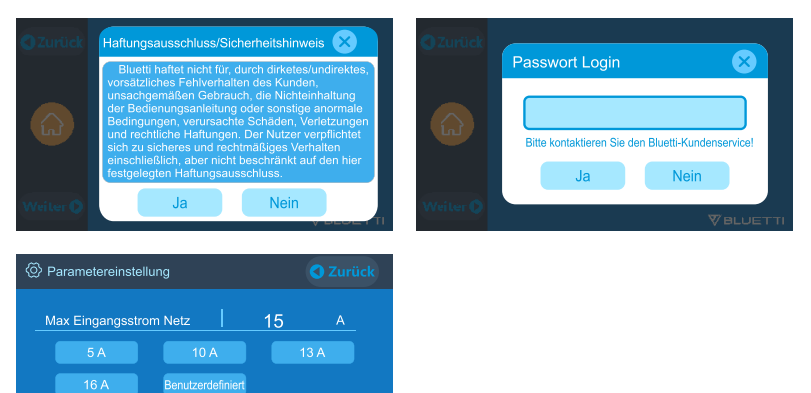

**VALLETT** 

Bitte stellen Sie sicher, dass die eingestellten Parameterischen Schaftstrang auf ihrer aufgegenden

#### **7.2.6. Datum und Uhrzeit, Touch-Sound & Helligkeit der Hintergrundbeleuchtung**

**●** Sie können auf die Datums- und Uhrzeiteinstellung klicken, um das Datum und die Uhrzeit festzulegen, die für Ihre lokale Zeitzone gilt.

**●** Sie können die Touch-Sounds durch Tippen aktivieren/deaktivieren.

**●** Sie können den Schieberegler auf dem Bildschirm verwenden, um die Helligkeit der Hintergrundbeleuchtung des Touchscreen-LCDs zu ändern.

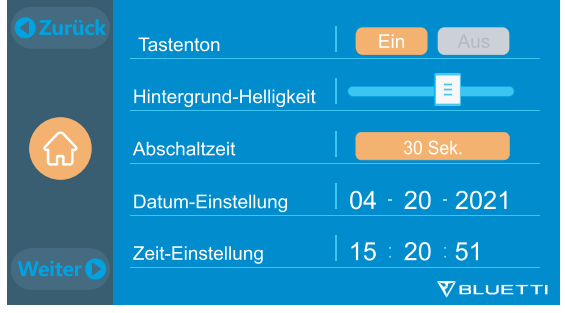

#### **7.2.7. Bluetooth & W-Lan Verbindung**

Sie können Bluetooth- und W-LAN-Verbindungen ein- oder ausschalten, indem Sie auf die Ein- und Ausschalten-Symbole für beide Funktionen tippen.

Der Benutzer kann die AC300+B300 nicht mit der BLUETTI App verbinden, wenn sowohl die W-LAN- als auch die Bluetooth-Funktion deaktiviert sind.

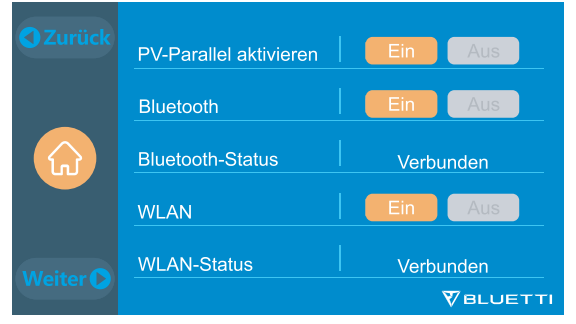

#### **7.2.8. Die Wiederherstellung der Werkseinstellungen**

Dieser Menüpunkt wird verwendet, um einige Parameter im System auf ihre ursprünglichen Werkswerte zurückzusetzen.

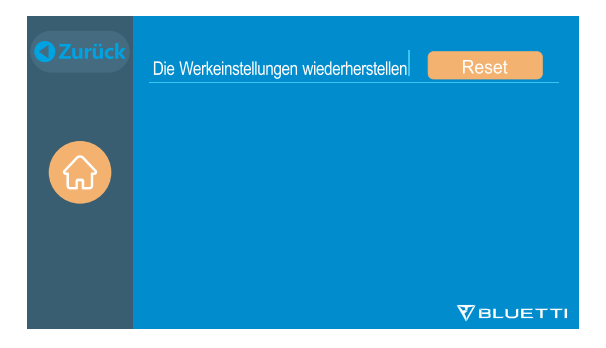

### **7.3. Daten**

Im Abschnitt Daten können Sie den Batteriestatus der B300, die Produktinformationen, Wechselrichter- und Ladegerätinformationen sowie Alarm- / Fehlerverlauf überprüfen.

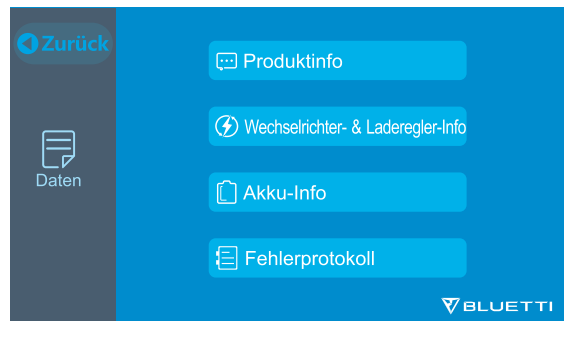

#### **7.3.1. Produktinformationen**

**●** Wenn Sie die Schaltfläche "Produktinformationen" auswählen, können Sie das Produktmodell, die Seriennummer (SN), die Steuerungssoftwareversion, die Version der Überwachungssoftware, die Version der BMS-Überwachungssoftware und die Version der Anzeigesoftware anzeigen lassen.

**●** Die Seriennummer (SN) kann auch verwendet werden um die BLUETTI APP manuell zu koppeln.

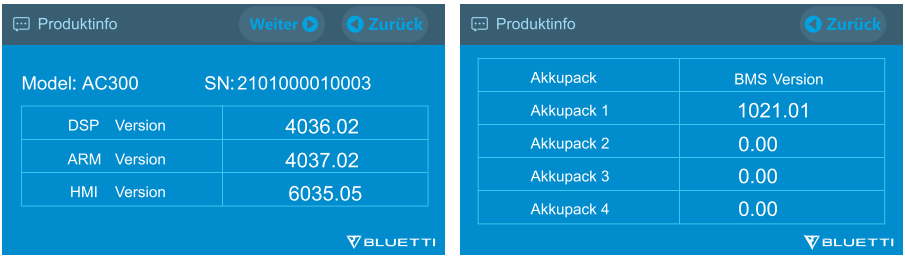

#### **7.3.2. Informationen zu Wechselrichter und Ladegerät**

Mit einem Klick auf die Schaltfläche "Informationen zu Wechselrichter und Ladegerät" kann der Benutzer den Betriebsstatus der PV-Ladung, der Adapterladung, des DC-Ausgangs und des AC-Ausgangs einsehen. Dieser Abschnitt kann auch direkt über das Verknüpfungssymbol auf der Startseite aufgerufen werden.

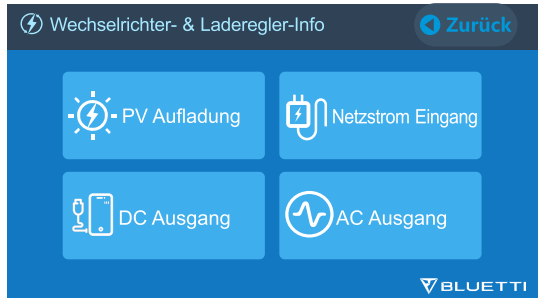

#### **7.3.3. Batterieinformationen**

Durch Klicken auf die Schaltfläche "Batterieinformationen" kann der Benutzer Echtzeitinformationen über den Status des B300-Akkupacks anzeigen lassen. Dieser Abschnitt kann auch direkt über das Verknüpfungssymbol auf der Startseite aufgerufen werden.

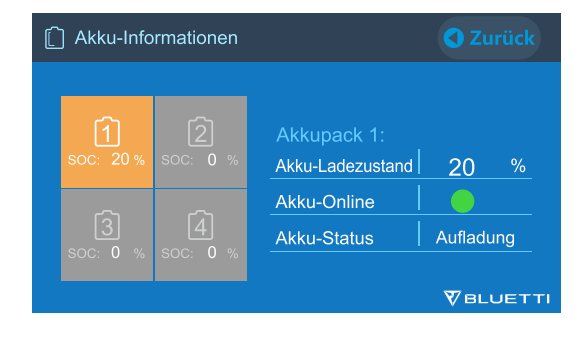

#### **7.3.4. Alarmverlauf**

Wenn Sie auf die Schaltfläche "Alarmverlauf" klicken, kann der Benutzer sich alle von der Maschine generierten Alarminformationen anzeigen lassen. Im **Kapitel 14 Fehlerbehebung** können entsprechenden Lösungen nachgeschlagen werden.

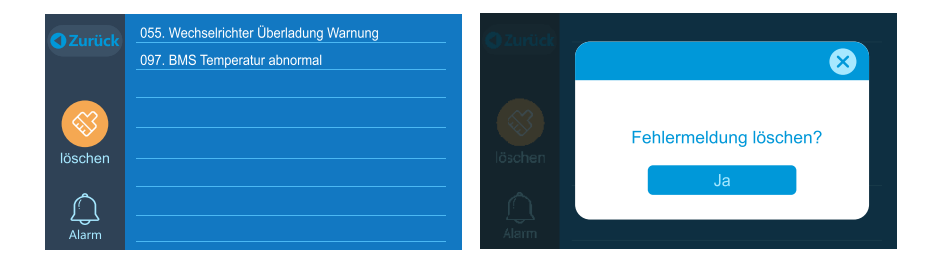

## **08. WIE LADEN SIE DIE AC300+B300 AUF (EINGANG)**

● AC300 besteht aus zwei Ladeanschlüssen, welche auf unterschiedliche Weise geladen werden können. Sie können sie in drei verschiedene Abschnitte unterteilen, abhängig vom Anschluss, mit denen Sie eine Verbindung herstellen. ● Die beiden Anschlüsse werden als Luftfahrt-Ladeanschluss 1 (CP1) und Luftfahrt-Ladeanschluss 2(CP2).

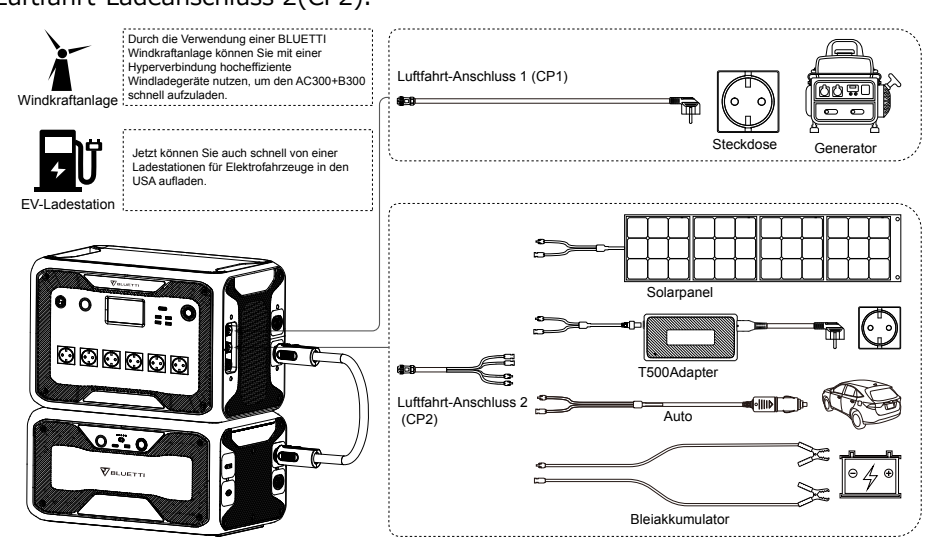

● Die AC300+B300 unterstützt das Laden über die Anschlüsse [CP1] und [CP2] durch Wechselstrom, Generatoren, Solar, Auto, Bleiakkumulator, EV, und Windkraftanlagen.

## **8.1. CP1 (1. Ladeanschluss)**

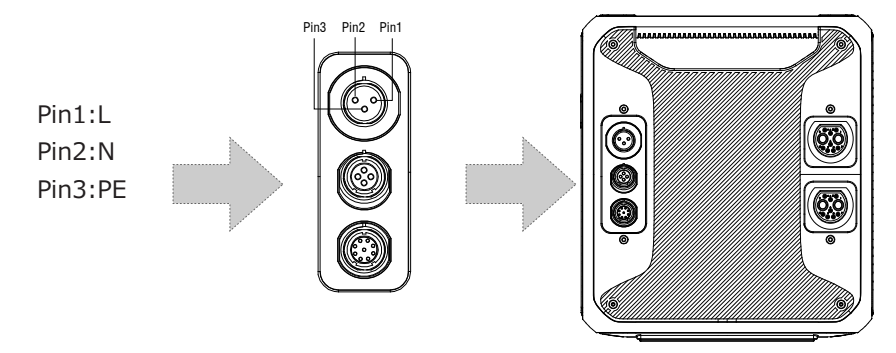

#### **8.1.1. Lademethode 1: Von der Steckdose (über ein AC-Ladekabel)**

Verbinden Sie den AC300+B300 von CP1 über das AC-Ladekabel mit der Steckdose bei 1500W/100Vac, bei 1800W/120Vac max. Der Ladevorgang stoppt automatisch, wenn er 100% Kapazität erreicht hat. Zusätzlich können Sie wählen, ob Sie auf das BLUETTI Subpanel oder die L14-30-Buchse zugreifen möchten, die maximal zulässige Ladeleistung beträgt bis zu 3000W.

**Laden Sie die the JP/US-Version (100-120V)AC300+B300 NICHT über einen 220-240-V-Stromkreis auf.**

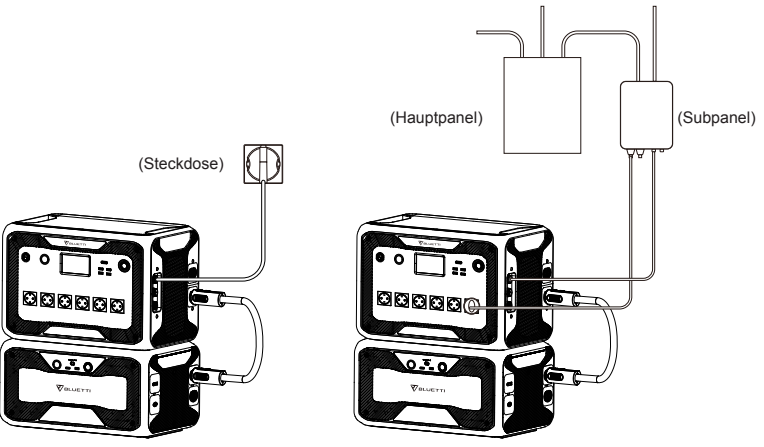

Aufladen über Steckdose Aufladen über BLUETTI-Subpanel

#### **8.1.2. Lademethode 2: Vom Generator (Benzin, Propan oder Diesel)**

**●** Schließen Sie den AC300 von CP1 über das Generatorladekabel (separat erhältlich) an den AC-Ausgang des Generators an. Der Ladevorgang wird automatisch gestoppt wenn er 100% erreicht.

**●** Die erforderliche Ausgangsleistung Ihres Generators muss die maximale Eingangsleistung des AC-Eingangsanschlusses des AC300 überschreiten. Auch ein Generator mit reinem Sinusausgang wird empfohlen (z.B. Wechselrichterbasierte Generatoren).

Spannungsgrenze: 85-110VAC/JP(100VAC),102-132VAC/US(120VAC), 207- 253VAC/EU/UK/AU.

Frequenzgrenze: 47Hz-53Hz(50Hz),57Hz-63Hz(60Hz).

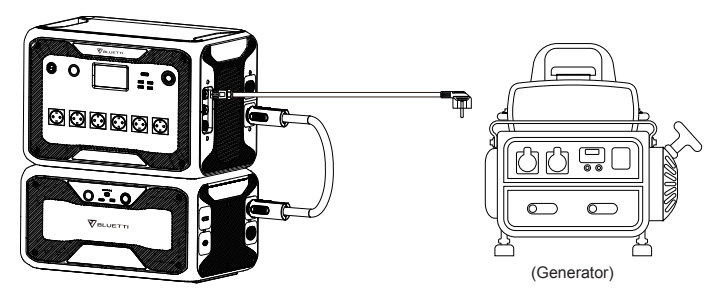

### **8.2. CP2 (Zweiter Ladeanschluss)**

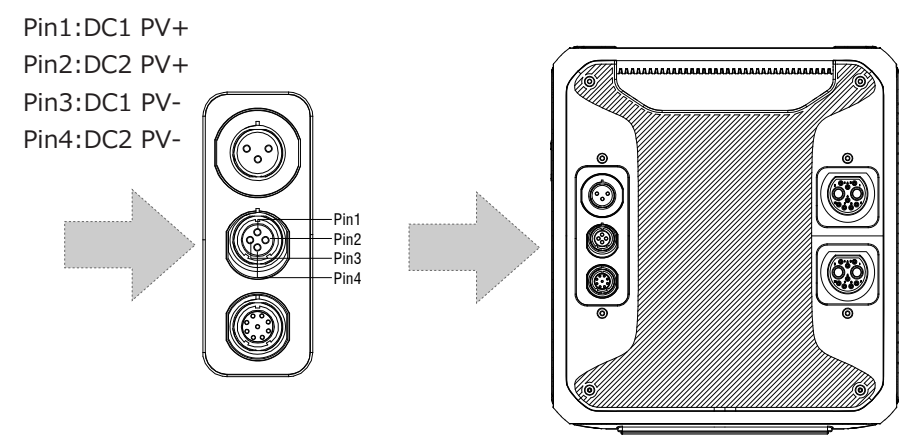

### **8.2.1. Lademethode 3: Solarpanel (über 4pin Luftfahrt-MC4 Kabel)**

● Für normale Solarpanele:

Die AC300+B300 unterstützt zwei PV-Eingänge. Jeder einzelne Eingang unterstützt bis zu 12A und die Ladespannung sollte zwischen 12-150V liegen. Die AC300+B300 kann ein kombiniertes Maximum von 2400W Gesamtsolareinsatz erreichen.

a. Der Benutzer kann die Solarpanele in Reihe schalten (Abbildung 1).

b. Schließen Sie den MC4-Anschluss vom Solarpanel an das MC4-Luftfahrt-Kabel

an (Abbildung 2/3).

c. Schließen Sie das Luftfahrt-Kabel an den mittleren Eingang des AC300 an. (Abbildung 4)

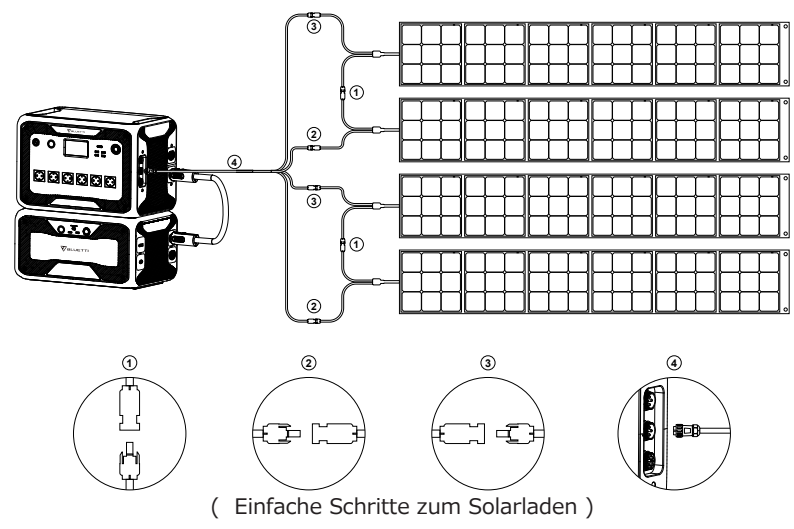

● Wenn Sie ein starres Panel als Solarstromquelle zum Aufladen des AC300+B300 wählen, können Sie Ihr Panel einfach über das MC4-/-Luftfahrt-Kabel an Ihr AC300+B300 anschließen. Wenn die von Ihren Dachpaneelen erzeugte Leerlaufspannung die Grenze von AC300 überschreitet:12-12- 150VDC, 12A\*2, ist das optionale PV-Modul (zusätzliches Zubehör) erforderlich, um die Spannung zu senken.

Hinweis: Dieses PV-Modul eignet sich nicht für Solarpanele mit eingebauten Mini-Wechselrichtern mit einer Leerlaufspannung von mehr als 550V.

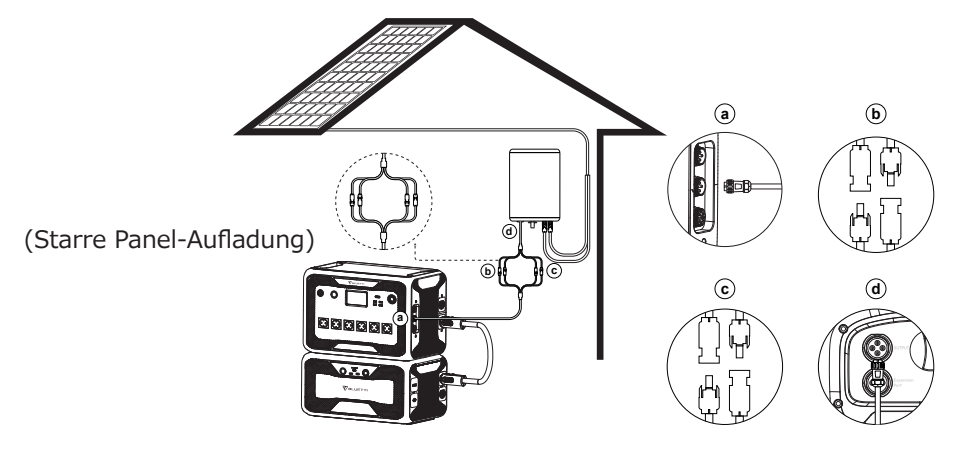

a.DC-Ausgangskabel zu AC300 c.DC2-Pole zu PV2-Pole

b.DC1-Pole zu PV1-Pole d.DC-Ausgangskabel zu D300S Aufladen

#### **8.2.2. Lademethode 4 :Auto-Aufladen**

● Schalten Sie das Gerät ein und verbinden Sie es über das Autoladekabel mit dem Zigarettenaanzünderanschluss.

● Wählen Sie die DC1/2 Eingangsquelle auf dem Bildschirm aus. Das Produkt kann mit 8,2A maximalem Strom aufgeladen werden.

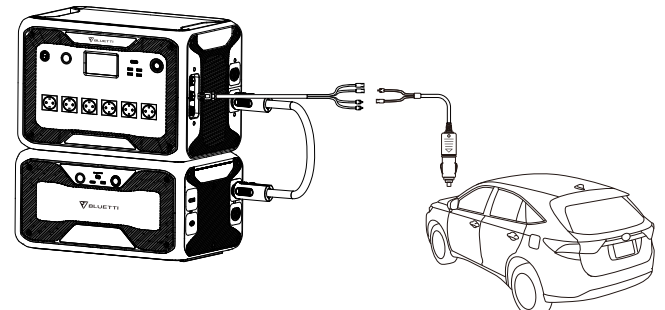

**8.2.3. Lademethode 5 :Laden über Bleiakkumulator (Autobatterie)**

● Verbinden Sie die beiden Pole des mitgelieferten Solarladekabels mit den Polen der Batterie. Achten Sie auf richtige Polung! Die rote Klemme verbinden Sie mit dem positiven Pol und die schwarze mit dem negativen Pol.

● Tippen Sie auf der Startseite auf "Einstellung" um die DC1/2-Eingangsquelle auf "Andere" einzustellen.

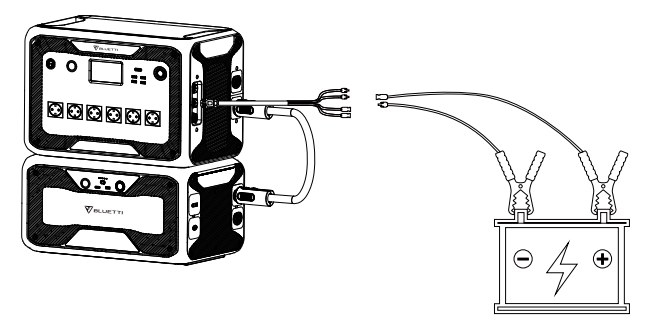

## **8.3. Duales Aufladen**

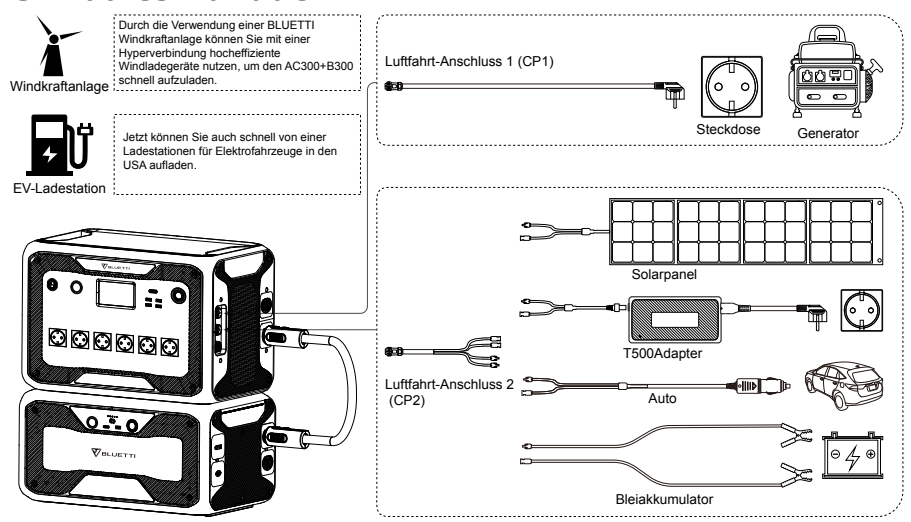

Lademethode 5: Sie können alle zuvor aufgeführten Lademethoden gleichzeitig verwenden, um die Ladeleistung zu maximieren. Sie sind nachfolgend in einer Übersicht aufgeführt. Wählen Sie eine Methode für CP1 und eine Methode für CP2 für das gleichzeitige Laden.

#### **CP1 Ladeanschluss auswählen:**

Methode 1: GEN-Ladekabel Methode 2: AC-Ladekabel

#### **CP2 Auswahl des Ladeanschlusses:**

#### **DC-Eingang 1:**

Methode 3: Solarpanel (DC-Eingangsquelle 1, wählen Sie PV auf dem Touchscreen aus)

Methode 4: T500 Ladeadapter (DC-Eingangsquelle 1, wählen Sie auf dem Touchscreen «Andere» aus.)

Methode 5: 12V Autoladegerät/Speicherbatterie (DC-Eingangsquelle1, wählen Sie auf dem Touchscreen «Andere» aus.)

Methode 6: 24V Autoladegerät/Speicherbatterie(DC-Eingangsquelle 1, wählen Sie auf dem Touchscreen «Andere» aus.)

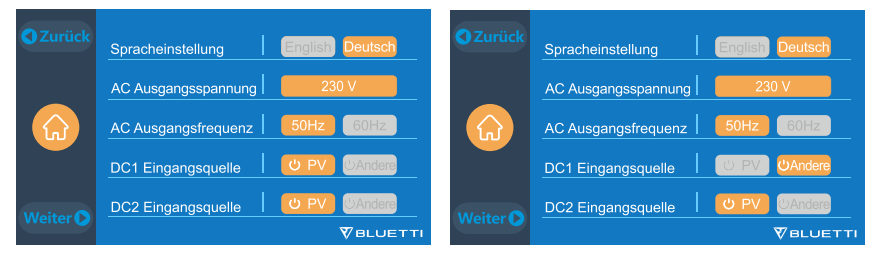

#### **DC-Eingang 2:**

Methode 7: Solarpanel (DC-Eingangsquelle 2, wählen Sie PV auf dem Touchscreen aus) Methode 8: T500 Ladeadapter (DC-Eingangsquelle 2, wählen Sie auf dem Touchscreen «Andere» aus.)

Methode 9: 12V Autoladegerät/Speicherbatterie(DC-Eingangsquelle 2, wählen Sie auf dem Touchscreen «Andere» aus.)

Methode 10: 24V Autoladegerät/Speicherbatterie(DC-Eingangsquelle 2, wählen Sie auf dem Touchscreen «Andere» aus.)

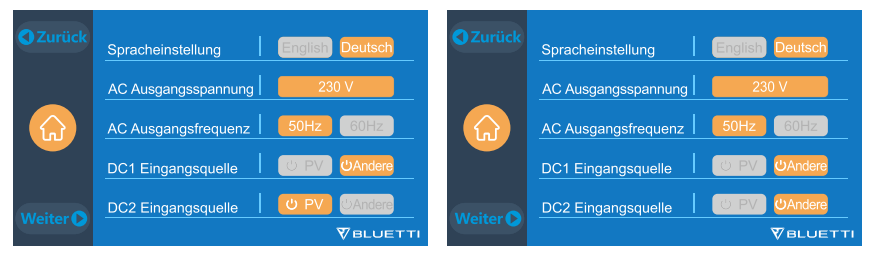

**Methode 11:**PV Parallel (PV Parallel muss auf dem Touchscreen aktiviert sein)

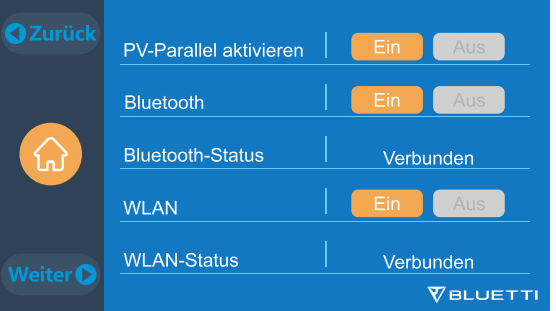

### **8.4. Wie berechnet man die Ladezeit des AC300?**

**z.B. :** Die Gesamtladeleistung beträgt 5400W(3000W+2400W), die gleichzeitig durch AC und zweite PV aufgeladen werden, die geschätzte Zeit beträgt 1,6 bis 2,1 Stunden (AC300 mit zwei B300 Parallel).

# **09. ENTLADEN (AUSGANG)**

Die Betriebszeit des AC300+B300 unterliegt vielen verschiedenen Faktoren wie Umgebungstemperatur,Entladerate,verbleibender Batteriekapazität,Höheund anderen Faktoren.

## **9.1. Ausgangsanschluss**

#### **9.1.1. AC -Ausgangsanschluss**

● Die AC300 ist mit \*7 AC(US-,JP-Version) / \*6 AC(AU,EU,UK)-Ausgängen mit einer kontinuierlichen maximalen Ausgangsleistung von insgesamt 3000 W und der Fähigkeit, Überspannungen bis zu 6000 W zu unterstützen, ausgestattet.

● Bitte stellen Sie sicher, dass der kombinierte Leistungsbedarf Ihrer Geräte die 3000W-Grenze nicht überschreitet.

> JP/US Version 7 \* 100-120V/20A

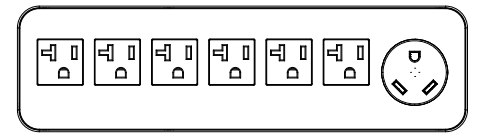

Nur der NEMA TT-30 kann 3000 W, 30 A Ausgangsleistung erzeugen, der Standard-AC-Ausgangsanschluss kann 2000-2400 W, 20 A Ausgangsleistung erzeugen.

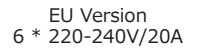

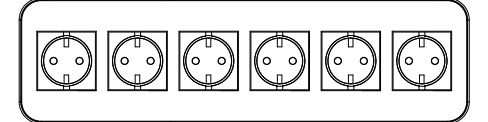

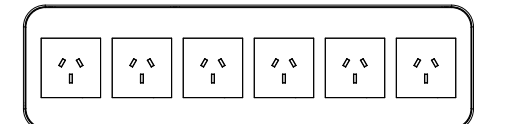

AU Version 6 \* 220-240V/20A

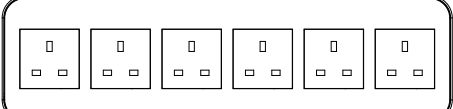

UK Version 6 \* 220-240V/20A

#### **9.1.2. DC-Ausgangsanschluss**

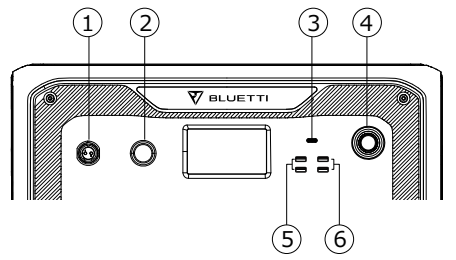

- 1. \*1 RV-Anschluss
- 2. \*1 24V/10A Zigarettenanzünderanschluss
- 3. \*1 USB-C (PD 100W)
- 4. \*1 Netzschalter
- 5. \*2 USB-A (Schnellladung)
- 6. \*2 USB-A

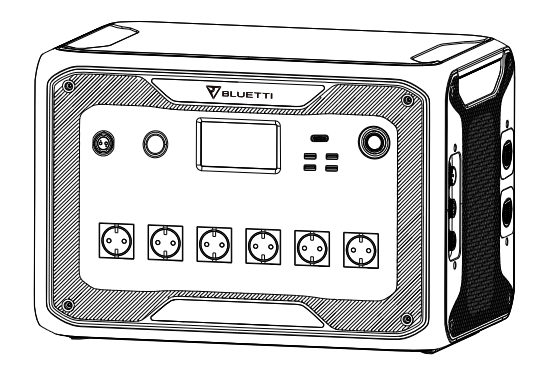

## **9.2. Schätzung der Betriebszeit**

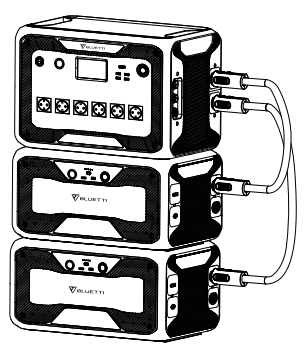

 $AC300 + B300*2 = 6144Wh$ 

**●**Küchenausstattung

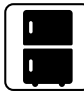

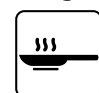

Klimaanlage 8000Btu 2 Stunden

,,,,,,,,

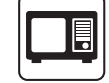

Kühlschrank 700W(24h) 2.8 Tage

**●**Heimausrüstung

Elektro Grill 1500W Mikrowelle 1000W 3.3 Stunden

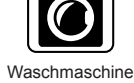

500W(1000W) 4.8-9.2 Stunden

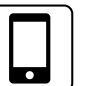

**Smartphone** 18Wh 115 Mal

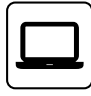

Laptop 45Wh 71 Mal

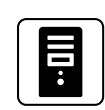

Desktop 300W 14.5 Stunden

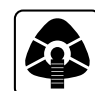

CPAP 40W 77 Stunden

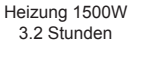

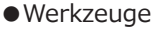

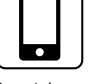

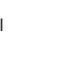

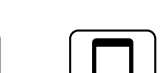

5.0 Stunden

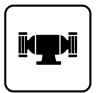

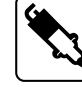

Schweißgerät 1800W 2.8 Stunden

**Schleifgerät** 1400W 3.5 Stunden

#### **●**Transport

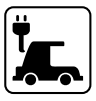

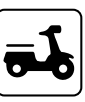

Elektrofahrzeug(16A) 1800W 13.5-16 Meilen

Elektrofahrrad 500W 9.2 Mal

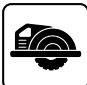

Kreissäge 1400W(2300W) 2.1-3.5 Stunden

( Die geschätzte Betriebszeit dient nur als Referenz )

### **9.3. Wie berechnet man die Betriebszeit**

#### **●** Was ist die Entladetiefe (DoD)?

Um die Batterielebensdauer zu verlängern, verfügt die Anlage über eine DOD von 90%, was bedeutet, dass nur 90% der Batteriekapazität entladen werden können. 10% der Energie wird reserviert, um eine Beschädigung der Batterie durch so genannte Tiefentladung zu vermeiden.

η zeigt den lokalen Wechselrichterwirkungsgrad an.DOD=90%, η =90%.

## **10. UPS**

### **10.1. UPS-Beschreibung**

Eine unterbrechungsfreie Stromversorgung oder unterbrechungsfreie Stromquelle (UPS) ist ein elektrisches Gerät, welches eine Last mit Notstrom versorgt, wenn die Eingangsstromquelle oder die Netzstromversorgung ausfällt. Eine UPS unterscheidet sich von einem Hilfs- oder Notstromsystem oder Ersatzgenerator dadurch, dass sie nahezu sofortigen Schutz vor Unterbrechungen der Eingangsspannung bietet, indem sie in Batterien, Superkondensatoren oder Schwungrädern gespeicherte Energie bereitstellt.

#### **10.1.1. FII (Für Ihre Information)**

Die maximale Kapazitätsspeicherrate bedeutet, dass das Gerät über das Netz geladen werden kann wenn die maximale Batteriekapazität im zeitgesteuerten UPS-Modus und im benutzerdefinierten UPS-Modus auf 80% eingestellt ist. Dann kann die AC300 über das Netz auf 80% geladen werden. Die restlichen 20% der Kapazität werden über Sonnenkollektoren aufgeladen.

#### **10.1.2. Einführung des UPS-Betriebssystems**

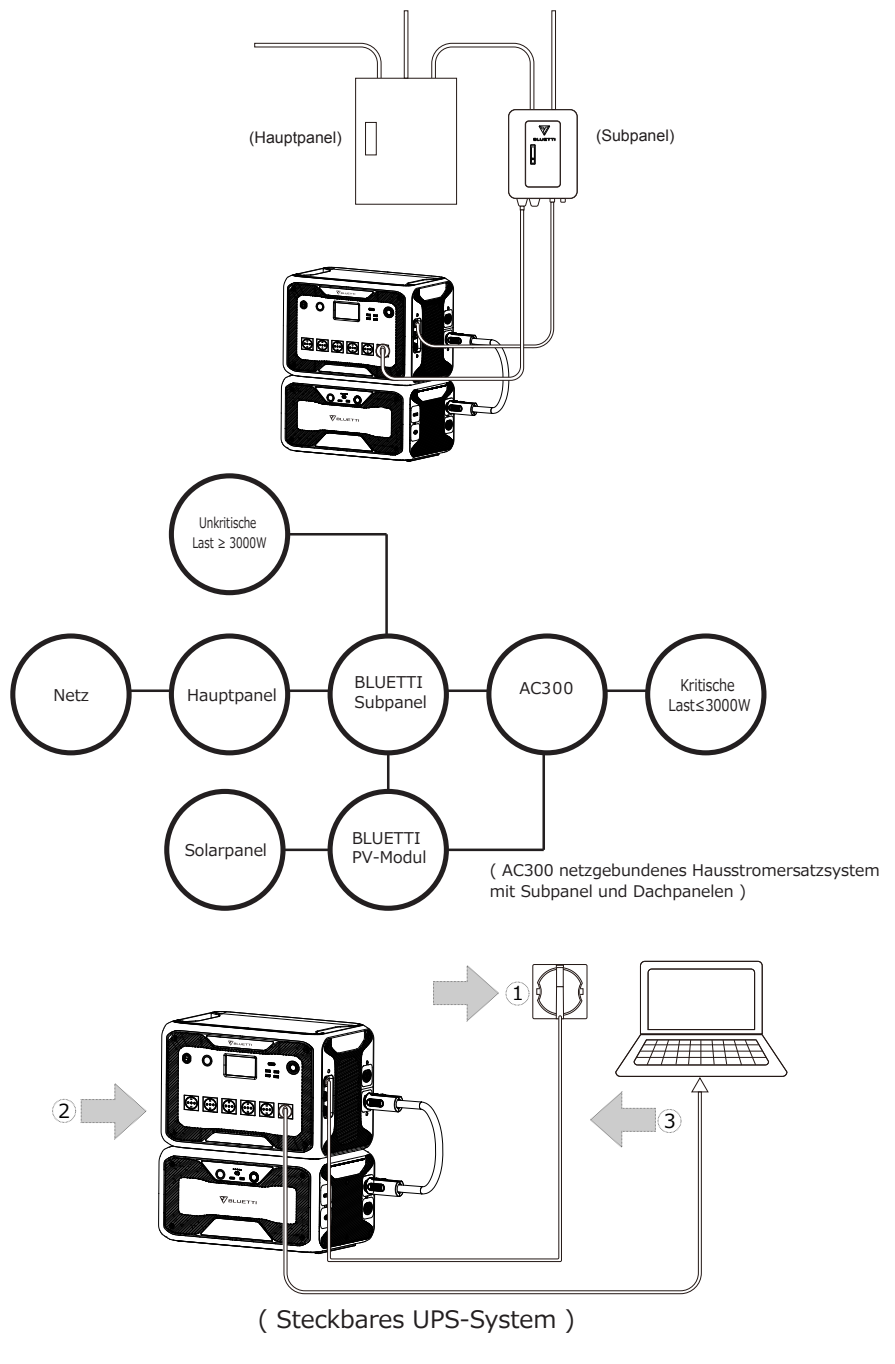

Schritt1: Bitte stecken Sie das AC-Ladekabel in die Steckdose.

Schritt2: Bitte stecken Sie das AC-Ladekabel in den AC-Eingang..

Schritt3: Schließen Sie die Last über den AC-Ausgangsanschluss an die AC300 an.

Hinweis: Die Ausgangsleistung in steckbarem UPS-System unterliegt der

#### **Spezifikation des Stroms und der Spannung aus dem Heimstromkreis.**

a, Standard-UPS-Modus. b, ZeitsteuerungUPS-Modus.

c, UPS Prioritätsmodus von PV. d, angepasster UPS-ModusMode.

z.B.: Strom (15A Leitung) X Spannung (120V) = 1800W in US

z.B.: Strom (30A Leitung) X Spannung (120V) = 3000W in US

#### **10.1.3. UPS-Funktion einschalten**

● Wählen Sie "Einstellungen" auf der Hauptoberfläche des Touchscreens. Wählen Sie dann "Weiter" und "Betriebsmodus" um den UPS-Modus auszuwählen.

● Der Standardarbeitsmodus ist "Standard UPS-Modus".

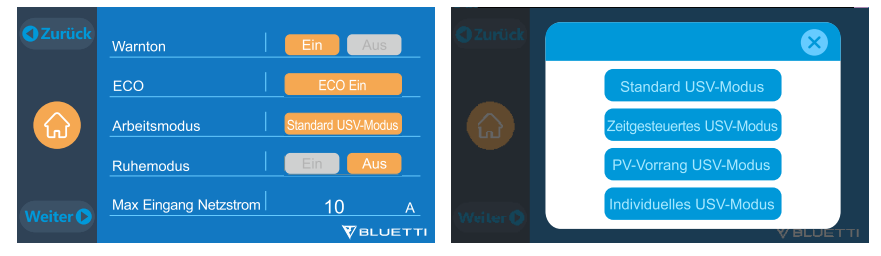

## **10.2. Aktivieren des UPS-Betriebsmodus**

### **10.2.1 Standard UPS-Modus**

● Die AC300+B300 versorgt Ihre Last direkt aus dem Netz und hält eine Ladung von 100 % aufrecht. Wenn der Netzstrom ausfällt, schaltet der AC300 auf interne Batterien um.

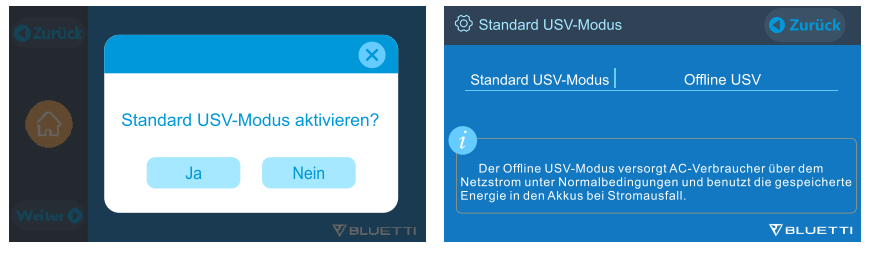

#### **10.2.2. Zeitsteuerung UPS-Modus**

● Stellen Sie die Zeiten ein, in der die AC300+B300 über das Netz geladen werden soll und die Zeiten, an denen Lasten von der Batterie versorgt werden sollen.

Ladezeit: Stellen Sie die Zeit ein, zu der die AC300 + B300 über das Netz aufgeladen werden soll, um höheren Strompreise zu vermeiden.

Entladezeit: Stellen Sie die Zeit ein, um Lasten mit der Batterie zu versorgen, die an das Subpanel angeschlossen sind (optionaler Kauf).

#### ● **Parametereinstellung:**

**Niedrige Batterie SOC:** Wenn die verbleibende Kapazität der AC300+B300 unter der voreingestellten Hoch/Niedrig-Batteriekapazität liegt, stoppt die AC300+B300 die Stromversorgung der angeschlossenen Lasten.

**Hohe Batterie SOC:** Die maximale Kapazität der AC300+B300 kann über das Stromnetz geladen werden. Die verbleibende Kapazität wird nur über Solarpanel, Auto, Bleiakkumulator oder zweiten Adapter aufgeladen.

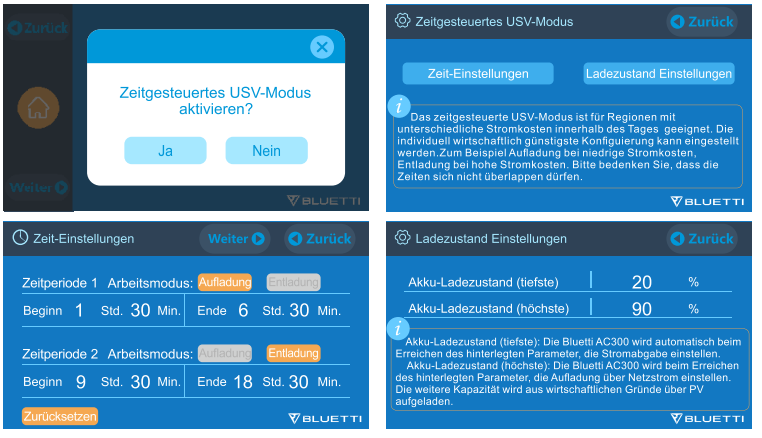

#### **10.2.3. UPS Prioritätsmodus von PV**

● PV Prioritätsmodus: Er empfiehlt sich für Gebiete mit stabiler Netzleistung. Die Batterie wird hauptsächlich durch eine PV aufgeladen um Strom zu sparen.

● Hinweis: Im PV-Prioritätsmodus kann die AC300 nur über das Netz auf 30% Kapazität aufgeladen werden und auch auf 30% der Kapazität entladen werden (Sie können es auf 100% für das vollständige Laden über das Netz auf dem Touchscreen oder der App umstellen). Der Rest der Kapazität wird entweder mit Solarenergie oder 2 Adaptern vollständig aufgeladen.

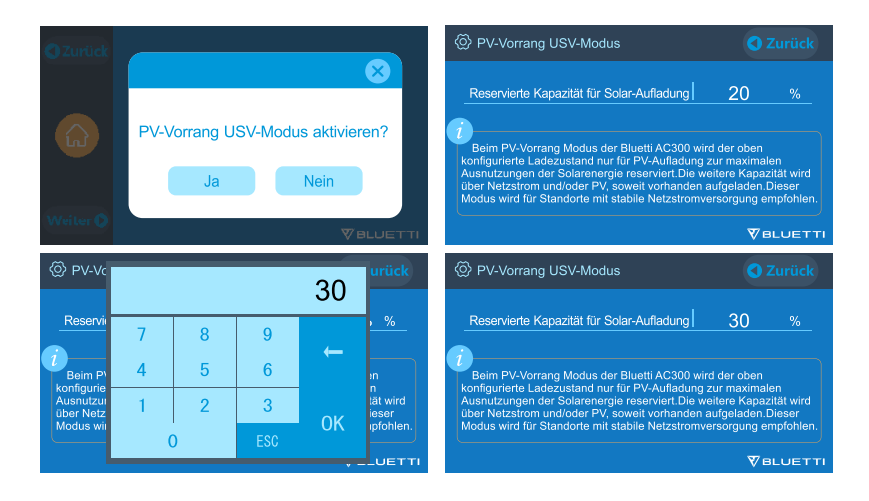

#### **10.2.4. Benutzerdefinierter UPS-Modus**

- Lade-/Entladezeiten und SOCs mit hohem/niedrigem Batteriestand können in diesem UPS-Modus eingestellt werden.
- Die Möglichkeit, das Laden im Netz zu deaktivieren. Das Gerät lädt die Batterie nicht aus dem Netz auf.

● Neben der zeitgesteuerten UPS geht es auch um das gesamte Ladeverhalten. Die Einstellungen für "Zeiteinstellungen" und "SOC-Einstellungen" gelten sowohl für den PV-First-Modus als auch für den Zeitsteuerungsmodus.

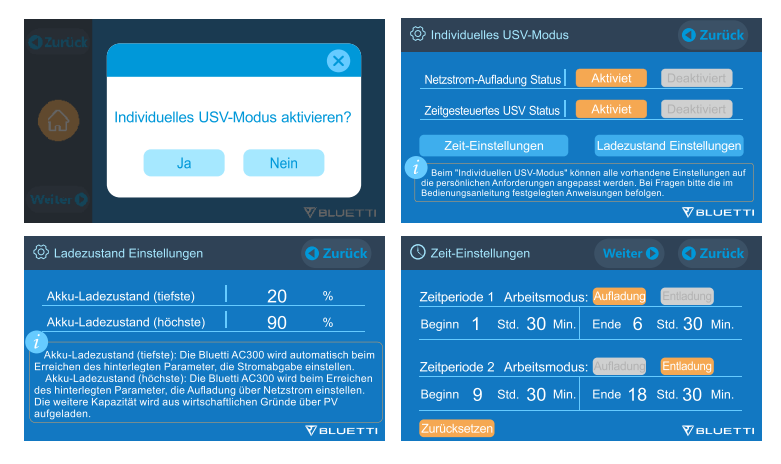

## **11. TECHNISCHE SPEZIFIKATION**

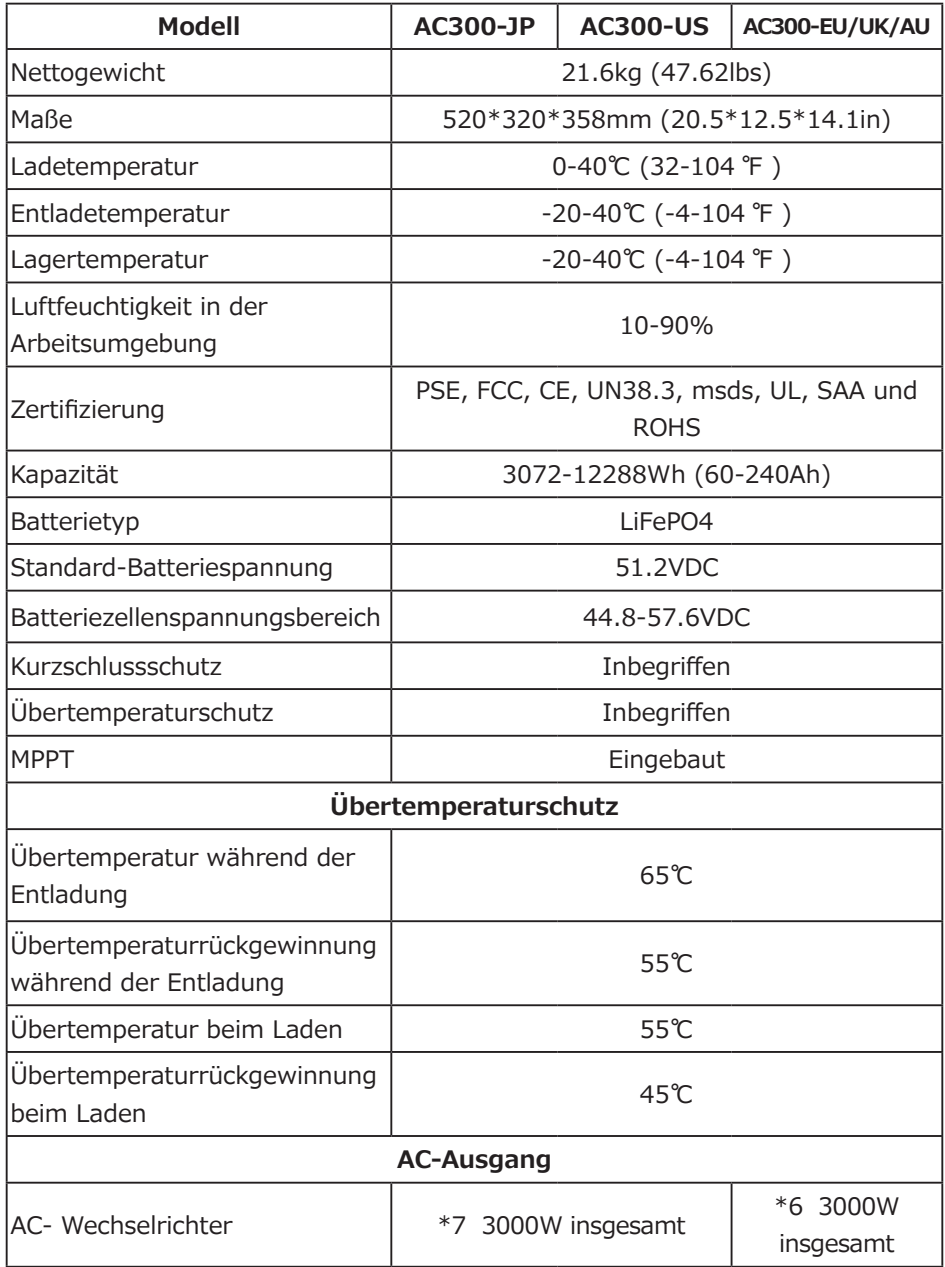

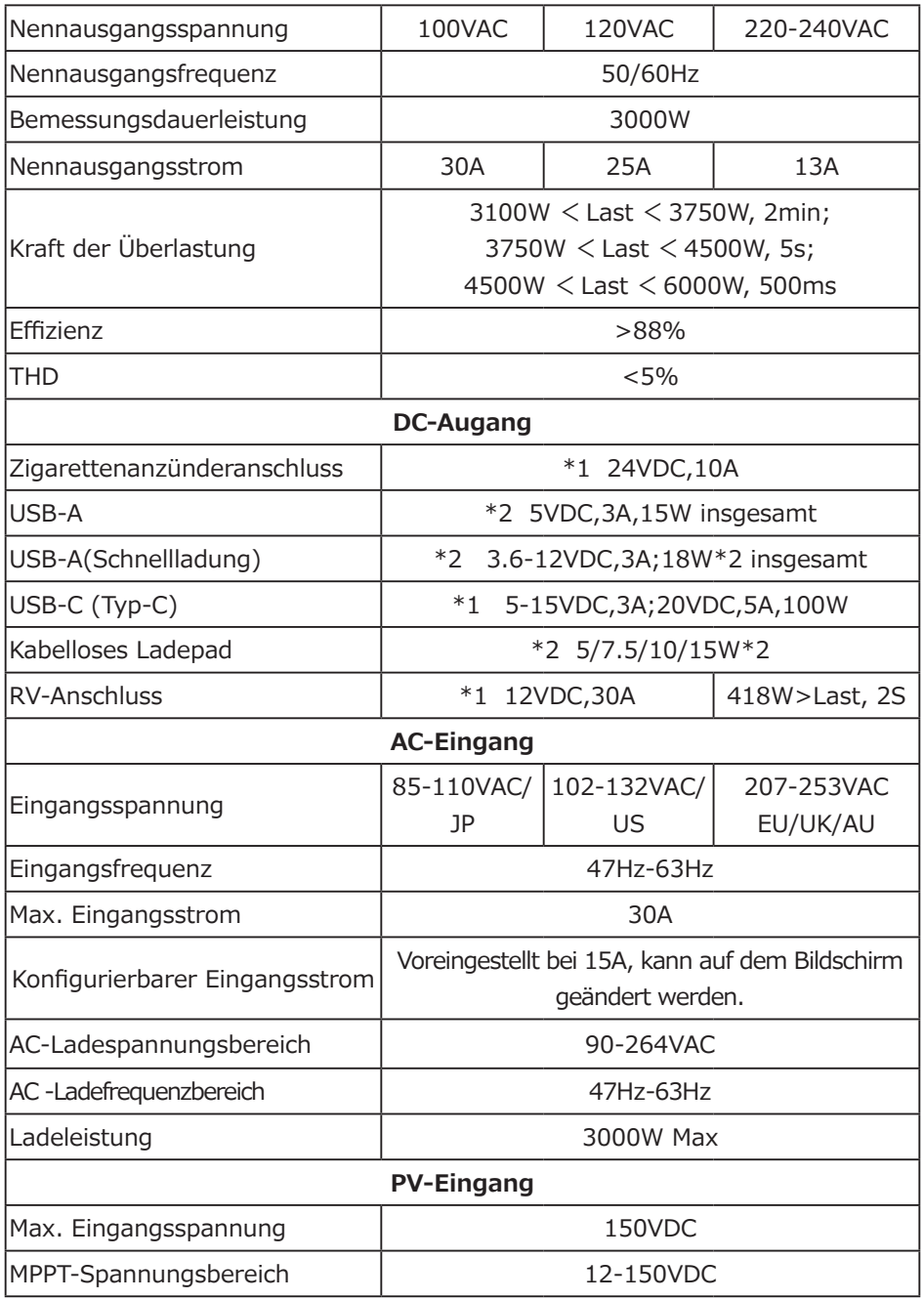

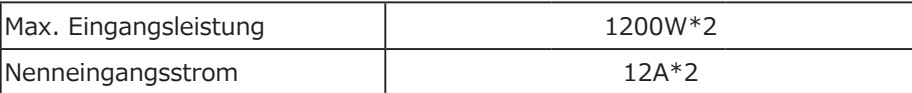

## **12. LAGERUNG UND WARTUNG**

**●** Bitte schalten Sie das Gerät aus und laden Sie es jedes Mal auf 50-70% Kapazität auf, bevor Sie es lagern.

**●** Um den Zustand der Batterie zu erhalten, entladen Sie das Gerät bitte mindestens einmal alle 6 Monate und laden Sie es vollständig auf.

**●** Stellen Sie eine ordnungsgemäße Belüftung während des Gebrauchs oder während der Lagerung sicher und halten Sie das Gerät von brennbaren Materialien oder Gasen fern.

**●** Legen Sie nichts auf die Oberseite des Geräts während der Lagerung oder Verwendung.

**●** Vermeiden Sie es, das Gerät Regen nasser Umgebung und direktem Sonnenlicht (32-113 ℉ , 0-45 ℃ ) auszusetzen. Saubere und trockene Umgebung wird dringend empfohlen.

**●** Trockene Tücher zum Abwischen sind perfekt. Die mobile Stromversorgung ist ein vielseitiges Werkzeug für verschiedene Einsatzzwecke. Eine einfache Reinigung ist von Zeit zu Zeit erforderlich, um das Gerät in einem guten Zustand zu halten.

**●** Halten Sie das Gerät von Kindern und Haustieren fern.

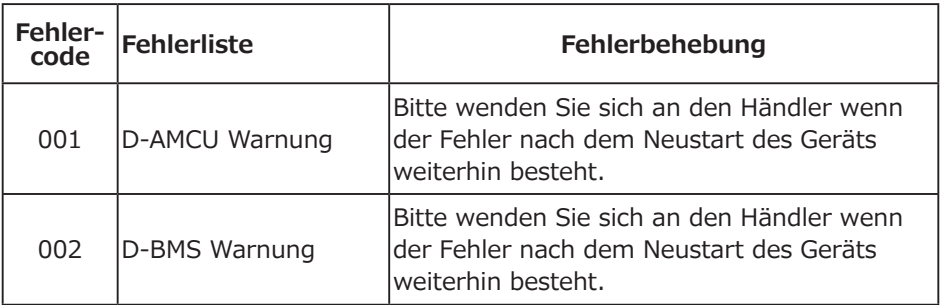

## **13. FEHLERBEHEBUNG**

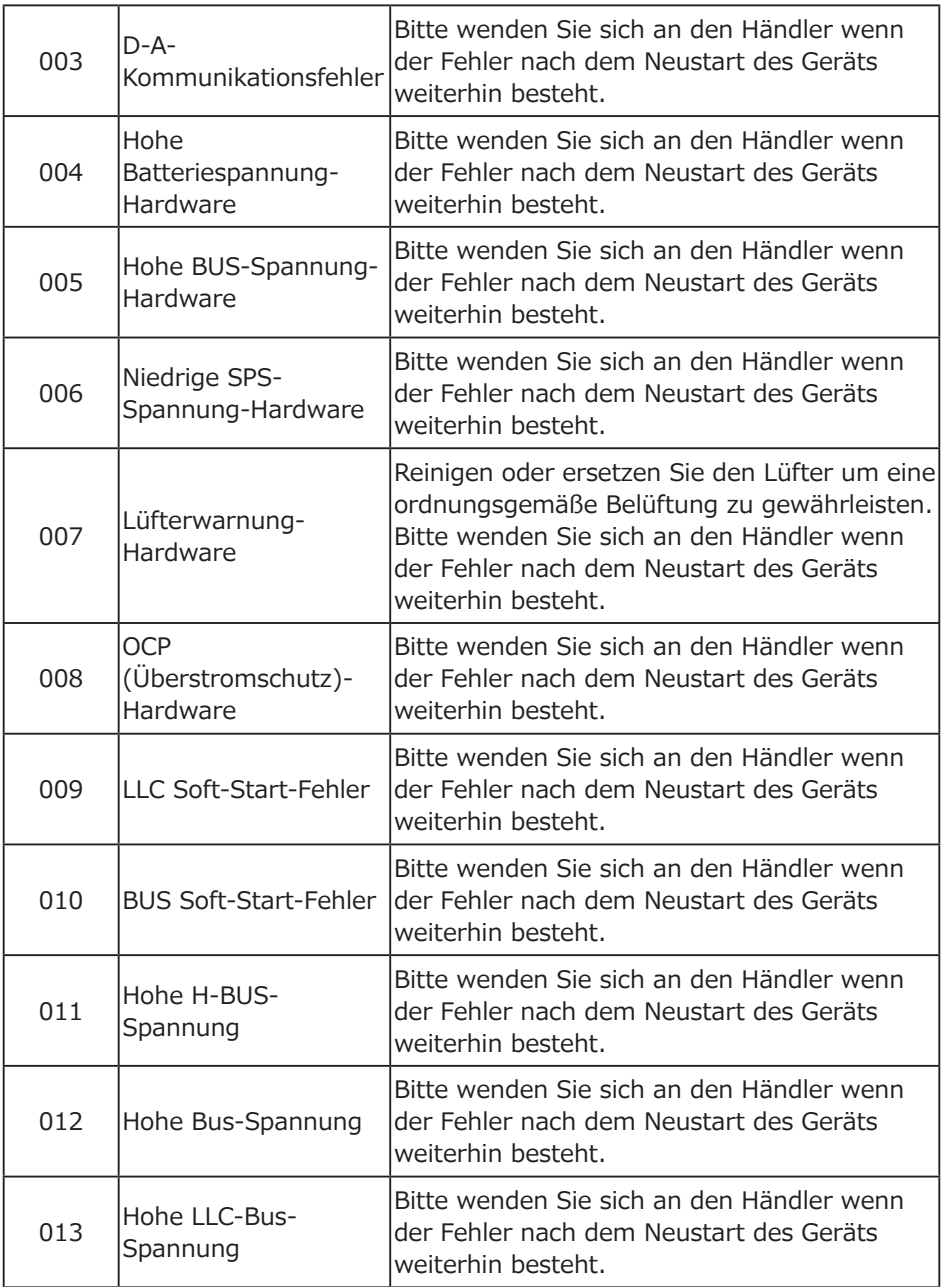

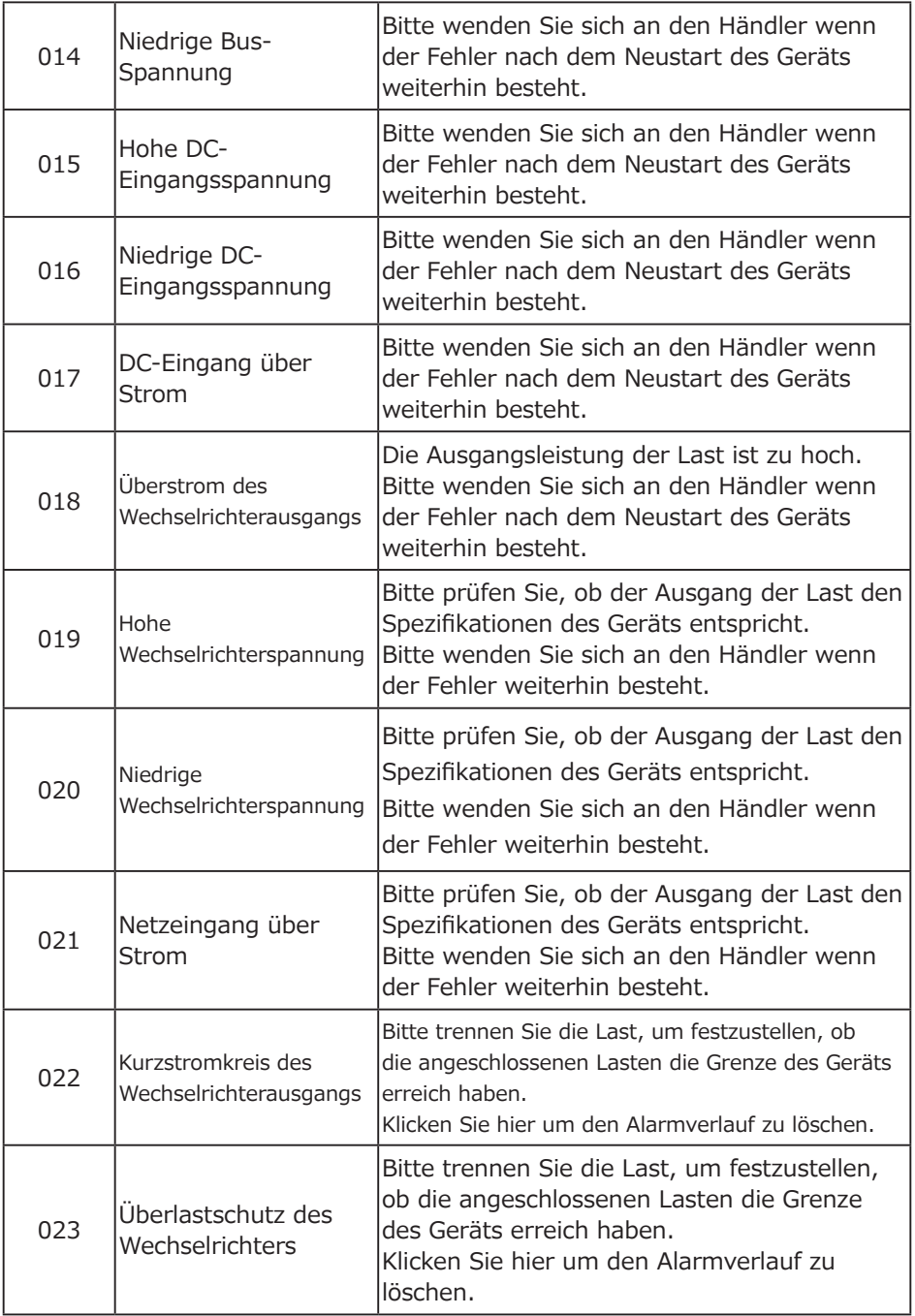

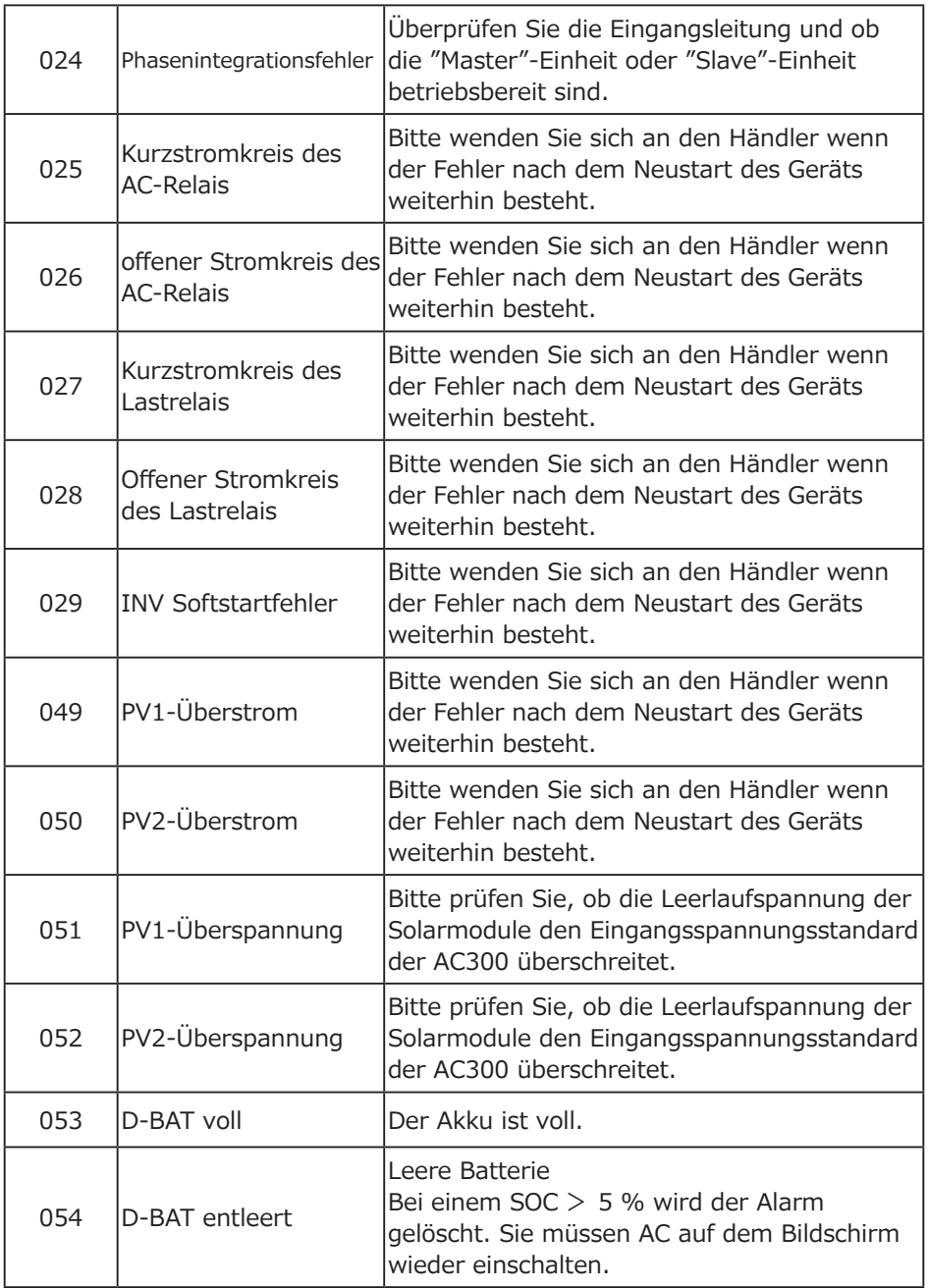

I

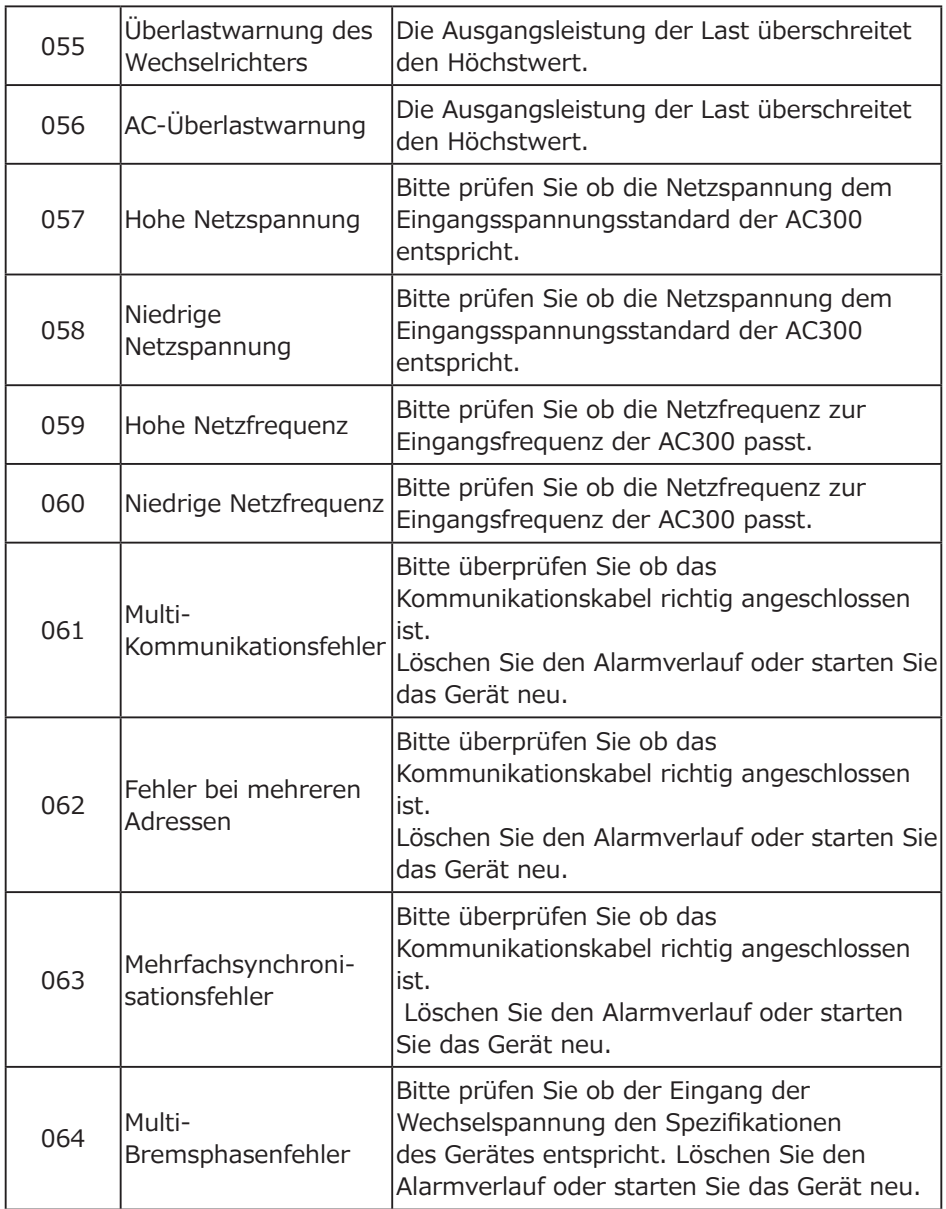

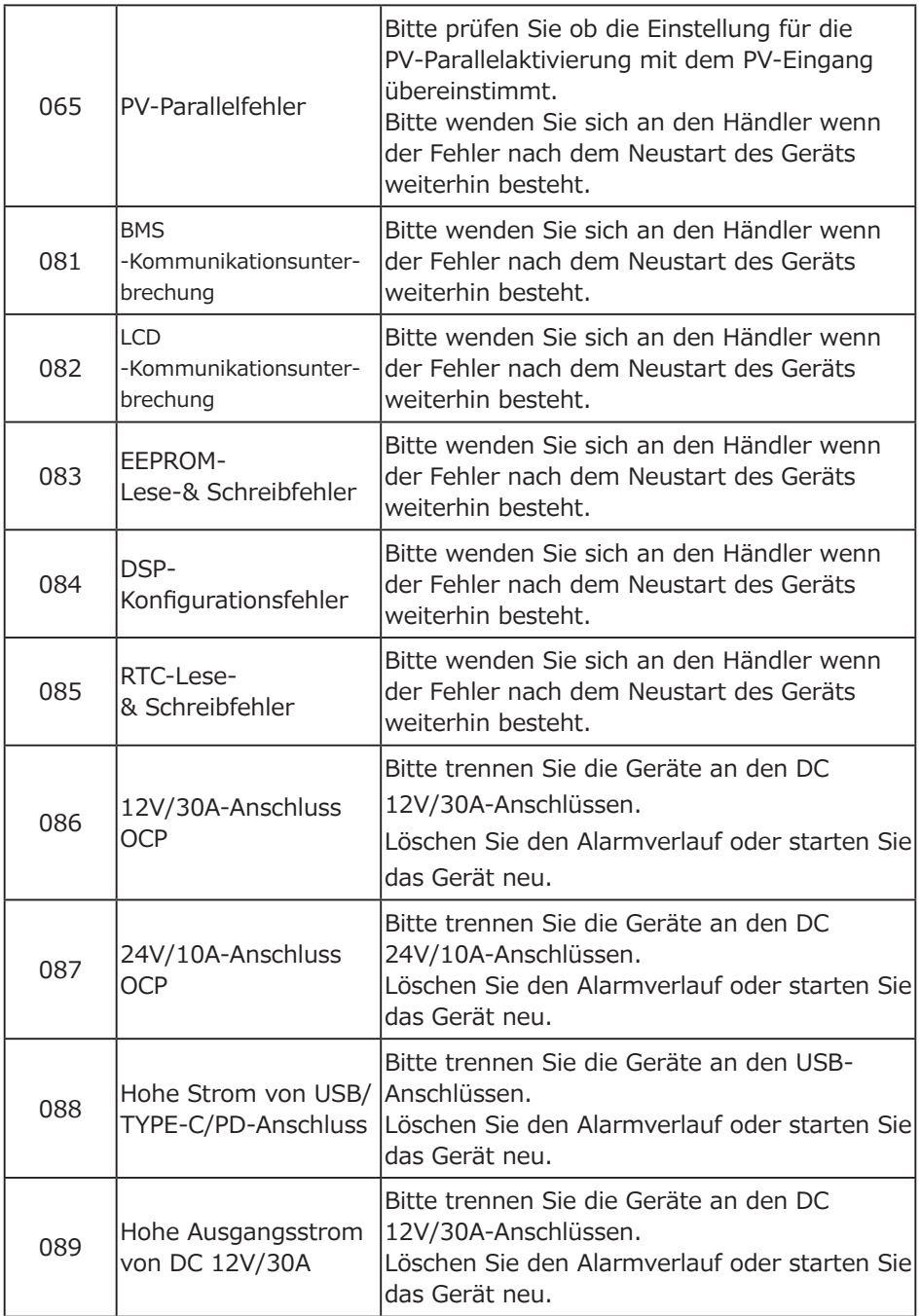

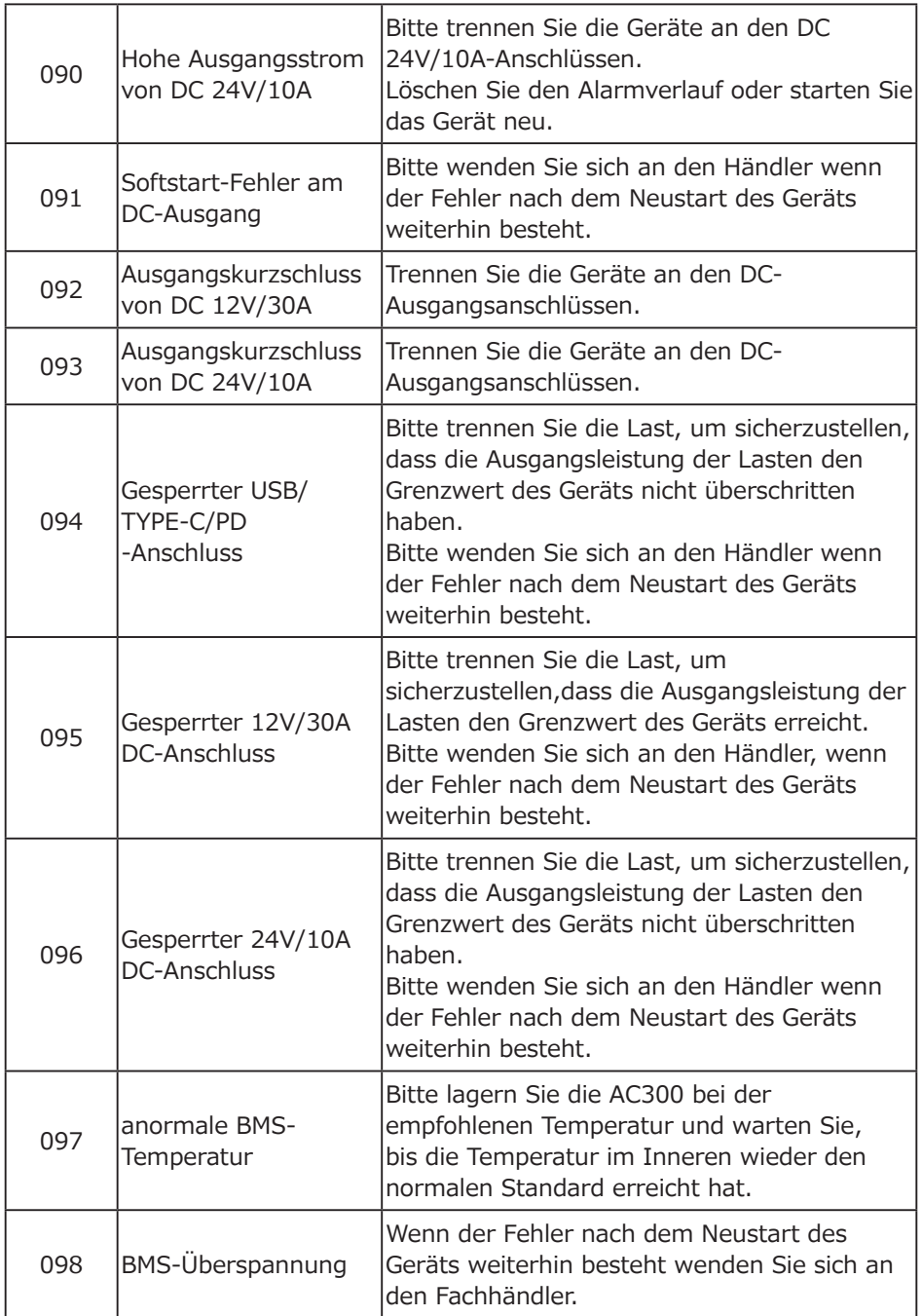

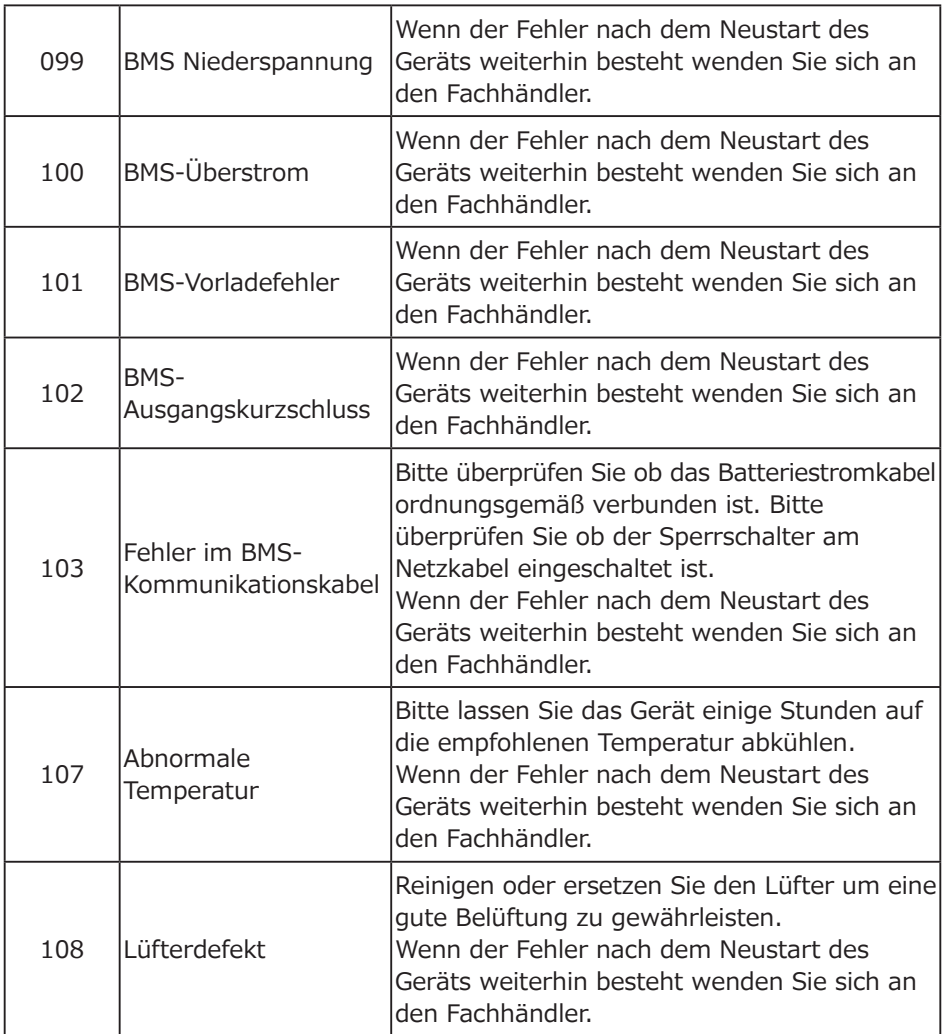

# **14. FAQ (Häufig gestellte Fragen)**

● Wie kann man die Garantie und die erweiterte Garantie in Anspruch nehmen?

Bitte beachten Sie die mitgelieferte Garantiekarte. Jede erweiterte Garantie, falls erworben, wird erst nach Ablauf der Standardgarantie wirksam.

● Kann die Geräte-Firmware aktualisiert werden?

Die Firmware inklusive ARM, DSP, IoTund BMS kann online über die BLUETTI APP aktualisiert werden.

● Kann es gleichzeitig geladen und entladen werden?

Ja, das Gerät unterstützt die Pass-Through-Ladefunktion für AC- und DC-Ausgänge.

● Was ist die UPS-Schaltlatenz?

20ms von Offline-UPS.

●Kann ich meine beiden AC300 + B300-Einheiten mit einer Fusion Box (P020A) verbinden, um die doppelte Ausgangsleistung, Spannung und Kapazität zu erreichen?

Nur die Fusion Box Pro (P030A) kann mit zwei Sätzen von AC300 + B300 Stromversorgungen verbunden werden.

● Kann ich Solarpanele von Drittanbietern verwenden um das Gerät aufzuladen?

Ja, die Solarpanel von Drittanbietern sind nutzbar, solange sie MC4-Anschlüsse besitzen, außerdem sollte die Spannung (in Reihe oder parallel) zwischen 12V und 150V und die maximale kombinierte Eingangsleistung der beiden PV-Eingangsanschlüsse 2400W betragen. Wenn die Leerlaufspannung des Panels zwischen 150V und 550V liegt, kann die D300S benutzt werden, um die Spannung des Panels zu reduzieren.

● Woher weiß ich, ob meine Geräte gut mit der mobilen Stromversorgung funktionieren?

Berechnen Sie, wie hoch die Dauerbelastungen für Ihre Geräte insgesamt sind. Solange sie die Nennausgangsleistung der mobilen Stromversorgung nicht überschreiten, sollte es funktionieren.

● Wie kann ich das Produkt an mein Hauptpanel anschließen?

Um das netzgebundene Stromversorgungssystem zu installieren, ist ein Elektriker mit einem professionellen Technikerzertifikat erforderlich. Schließen Sie die Kabel kritischer Geräte von Ihrem Hauptschaltkasten an das BLUETTI-Subpanel (optional erhältlich) an und schließen Sie dann den AC300 an das Subpanel an.

# **15. ERKLÄRUNG**

● Einige Änderungen, einschließlich der App, sind möglicherweise abweichend von dieser Anleitung. Durch fortlaufende Verbesserungen können das Aussehen oder die Spezifikationen abweichen.

● BLUETTI haftet nicht für Schäden, die durch höhere Gewalt wie Feuer, Umwelteinflüsse oder vorsätzliche Fahrlässigkeit, Missbrauch verursacht werden.

● Für die Verwendung von nicht standardmäßigen Adaptern und Zubehör wird kein Schadenersatz geleistet.

● BLUETTI ist nicht verantwortlich für Schäden, die dadurch verursacht wurden, dass das Produkt nicht ordnungsgemäß gemäß den Anweisungen des Benutzerhandbuchs angewendet wurde.

● Die AC300 ist nicht für folgende Geräte oder Maschinen geeignet:

Atomenergiegeräte, medizinische Geräte, Luft- und Raumfahrtgeräte oder Geräte oder Maschinen, die äußerst zuverlässige Energiequellen erfordern.

#### EU REP

Company: POWEROAK GmbH Address: Lindwurmstr. 114, 80337 München Germany Mail: logi@bluetti.de

### UK REP

Company: POWEROAK ENERGY UK CO.,LTD Address: Suite 108 Chase Business Center 39-41 Chase Side London United Kingdom N14 5BP Mail:poweroak.eu@bluetti.com